# 联想手机

 用户手册 型号: Lenovo i60 操作前请仔细阅读该手册

简体中文

欢迎您使用联想产品。

联想移动遵循持续发展的策略。因此,联想移动保留在不预先通知 的情况下,对本文档中描述的任何产品进行修改和改进的权利。

在任何情况下,联想移动均不对任何数据或收入方面的损失,或任 何特殊、偶然、附带或间接损失承担责任,无论该损失由何种原因引起。

本文档的内容按"现状"提供。除非适用的法律另有规定,否则不 对本文档的准确性、可靠性和内容做出任何类型的、明确或默许的保证, 其中包括但不限于对适销性和对具体用途的适用性的保证。联想移动保 留在不预先通知的情况下随时修订或收回本文档的权利。最新文档信息, 敬请参阅 http://www.lenovomobile.com 的相关内容。

本手册的用途在于帮助您正确地使用联想产品,并不代表对本产品 的软硬件配置的任何说明。有关产品配置情况,请查阅与本产品相关合 约(若有),或咨询向您出售产品的销售商。本手册中的图片仅供参考, 如果有个别图片与产品实物不符,请以产品实物为准。本手册中介绍的 许多网络功能是由网络服务商提供的特殊服务,能否使用这些网络功能 取决于给您提供服务的网络服务商。

本手册内容受著作权法律法规保护,未经联想移动通信科技有限公 司事先书面授权,您不得以任何方式复制、抄录本手册,或将本手册以 任何形式在任何有线或无线网络中进行传输,或将本手册翻译成任何文 字。

"联想"和"Lenovo"是联想(北京)有限公司所有并授权联想移 动通信科技有限公司使用的注册商标或商标。本手册内所述及的其他名 称与产品可能是联想或其他公司的注册商标或商标。

如果您在使用过程中发现本产品的实际情况与本手册有不一致之 处,或您想得到最新的信息,或您有任何问题或想法,请垂询或登陆:

服务热线电话:400-818-8818 0592-5715315 联想移动网站: http://www.lenovomobile.com

## 日录

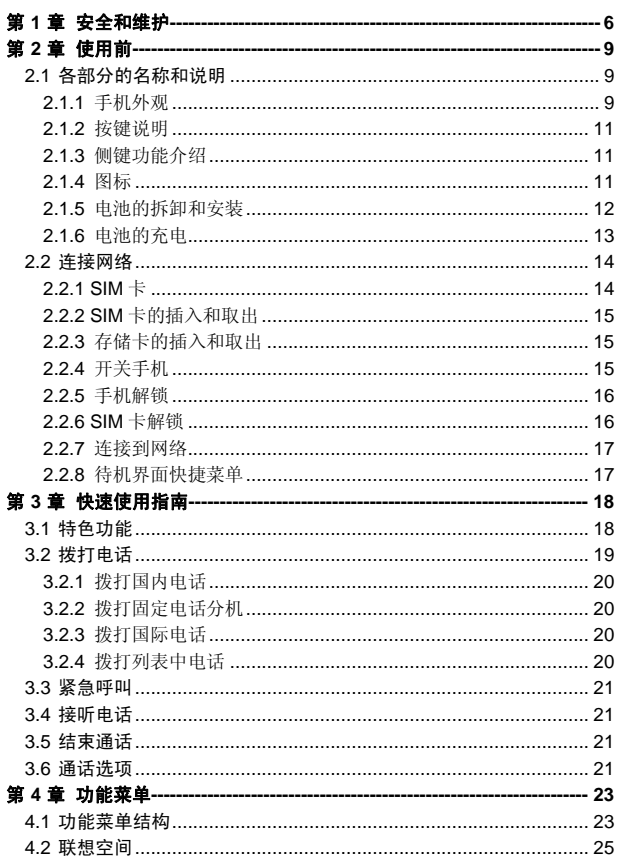

 $\overline{3}$ 

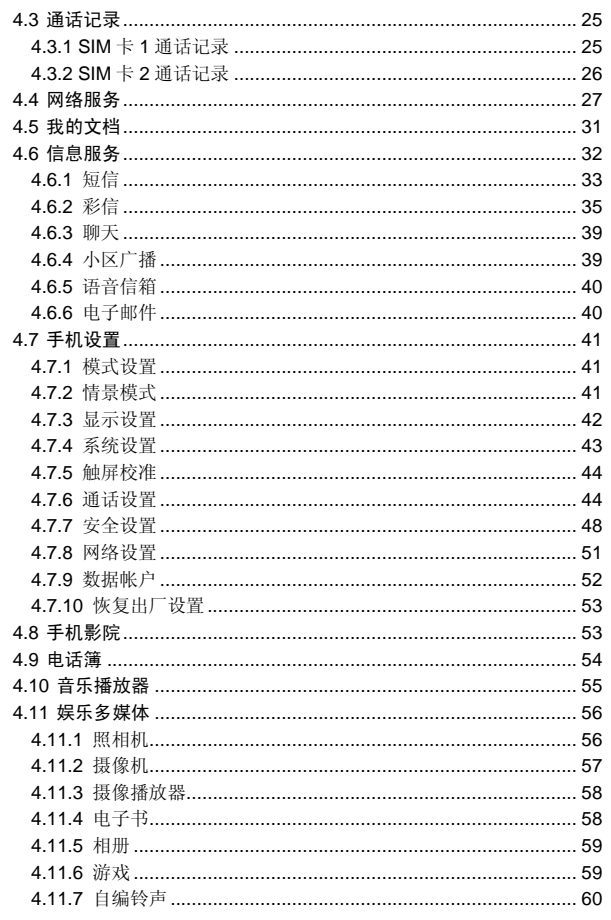

 $\overline{\mathbf{4}}$ 

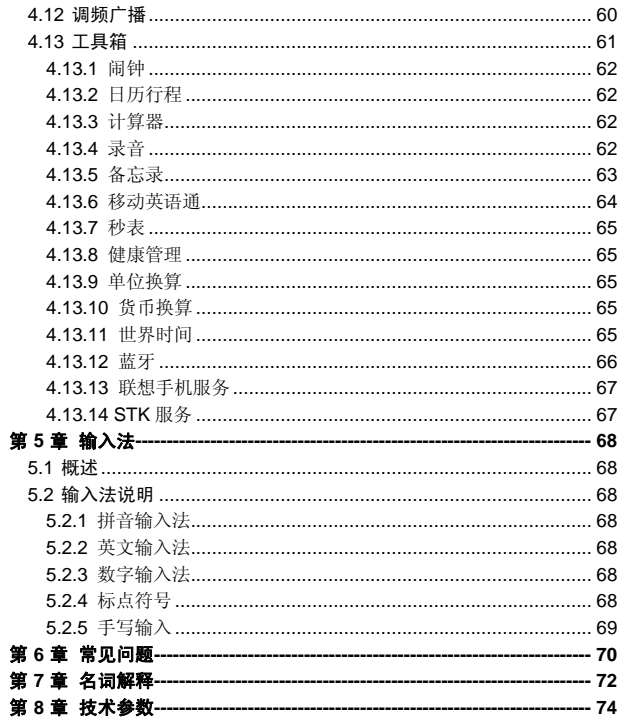

 $\overline{5}$ 

## 使用手机时,请遵循以下注意事项。

•使用之前,请注意详细阅读使用说明书。

•在飞机上,请始终关闭手机。如果您的手机的闹钟、日程等在关机 状态下具备自动开机功能,请在登机前检查并取消设置。

•使用手机时,应远离热源、高电压环境,例如:电器或电热烹饪设 备。在正常温度下使用,温度高于55℃或低于一10℃的环境下会损伤您 的手机。

•注意防火。在加油站、燃料仓库等易燃品附近请关机。

•开车时严禁手持手机。请不要将手机放在气囊上方或气囊展开后能 够触及的区域内,以免气囊膨胀时,手机受到很强的外力,可能对您造 成严重伤害。

•只能使用本公司认可的标准电池、充电器和附件。对因使用第三方 的附件造成的任何后果,本公司不承担任何责任。

•严禁擅自拆卸手机。

•手机靠近其它电子装备时会对其造成干扰。请远离电子装备,例如: 电视机、收音机、个人计算机、心脏起搏器和助听器等设备。严禁将手 机放于信用卡或磁场附近。在医院或其它特殊场所,请遵循特殊场所相 关规定使用您的手机。

•严禁使手机受到机械振动或晃动。严禁用利器敲击屏幕。

•如果使用手机套或塑料手机套可能会损坏手机外壳涂层。

•严禁使用溶解物,如:苯、稀释剂或酒精,擦拭手机外壳,严禁让 有腐蚀性的化学物品、清洁剂接触手机。只能使用干净的软布轻轻的擦 拭您的手机。

•严禁将手机暴露在阳光下,或过多烟雾与灰尘的地方。

•保持手机干燥,严禁在湿度高的环境中使用,如浴室。该设备不防 水,严禁使其淋雨或受潮。

•如果您的手机是外置天线,如无必要,严禁触摸天线,仅可使用原 装的天线,如果使用未经许可的天线有可能会造成手机的损坏。

•当您要把充电器接口从您的手机上拔出时,抓紧接口往外拉,严禁 拉电源线。

### •请不要只依靠手机作为紧急时刻的通信工具,如医疗救护。 •请将手机放在儿童接触不到的安全地方,以防发生危险。

### 使用电池时,请遵循以下注意事项。

•使用之前,请注意详细阅读使用说明和电池表面标识。

•请在凉爽、通风的室内给电池充电。否则充电时环境温度过高,会 引起电池的发热、冒烟、燃烧或变形,甚至爆炸。

•电池内部有特殊的保护电路和装置,严禁擅自拆开电池,否则会造 成短路或者电解液渗漏。若电解液进入眼睛会有失明的危险。这时请立 即用清水冲洗眼睛(千万不要揉眼睛),并立即到医院就诊。

•严禁挤压电池,严禁机械振动或晃动电池,严禁使电池短路,因为 这样会损坏电池或与之连接的元件。短路可由一些金属物品,例如硬币、 笔和回形夹等直接把电池的正极和负极连接起来,因此严禁把电池跟金 属物品放在一起。

•请保持金属触点和电池清洁。

•严禁使用已损坏或已用尽的电池。

•请在电池无法满足性能要求时进行更换。电池可以充数百次电,直 到需要更换。电池是消耗品,虽然它可以上百次的充放电,但它的电量 会慢慢的减少。当您发现使用时间(通话时间和待机时间)减少时,即 应该更换一块新电池。

•严禁将电池暴露在阳光下,或过多烟雾与灰尘的地方。严禁在湿度 高的环境中使用,如浴室。该设备不防水,严禁使其淋雨或受潮。

●严禁将电池放置在过热或过冷的地方, 温度高于 55℃或低于一10 ℃的环境下会影响电池性能。

•严禁将电池掷入火中,以免发生爆炸。

•严禁将电池放在水中,以免引起内部短路,造成电池发热、冒烟、 变形、损坏、甚至爆炸。

•请按规定处理电池(如回收),不可将电池作为生活垃圾处理,以 免引起爆炸和污染。

•本电池只能使用专用的充电器充电,并且连续充电的时间严禁超过 12 个小时。

•请将电池放在儿童接触不到的安全地方,以防发生危险。

## 使用充电器时,请遵循以下注意事项。

•使用之前,请注意详细阅读使用说明书和充电器表面标识。

•请不要拆卸或改装充电器,严禁在电源线损坏的情况下使用充电 器,否则会导致触电、起火和充电器损坏。

•严禁用湿手接触充电器。如果充电器接触到水或其它液体,要立刻 切断电源。

•严禁短路充电器,严禁机械振动或晃动充电器,严禁阳光直射,严 禁在浴室等高湿度的地方使用充电器。该设备不防水,严禁使其淋雨或 受潮。

•请不要在电视机、收音机等电器附近使用充电器。

•拔插头时要抓住充电器,拉电源线会损坏电线。

•充电时一定要将手机和充电器置于环境温度为-10℃~+55℃的通 风处,并且一定要使用厂商所提供的充电器。使用未经认可的充电器可 能会引起危险,同时也违反厂商规定的保修条款。

•请将充电器放在儿童接触不到的安全地方,以防发生危险。

## 使用耳机时**(**您可能需要额外购买耳机**)**,请遵循以下注意事项。

•使用耳机时请注意控制适当的音量,以免损伤听觉。

•请勿用力拉扯耳机线,以免出现断裂现象。

•在高温高湿的场所长时间使用耳机,容易造成耳机损坏或使用寿命 降低。

•驾驶汽车、骑自行车或马路上行走时,请勿使用耳机,否则容易导 致交通意外。

•请将耳机放在儿童接触不到的安全地方,以防发生危险。

## 第**2**章使用前

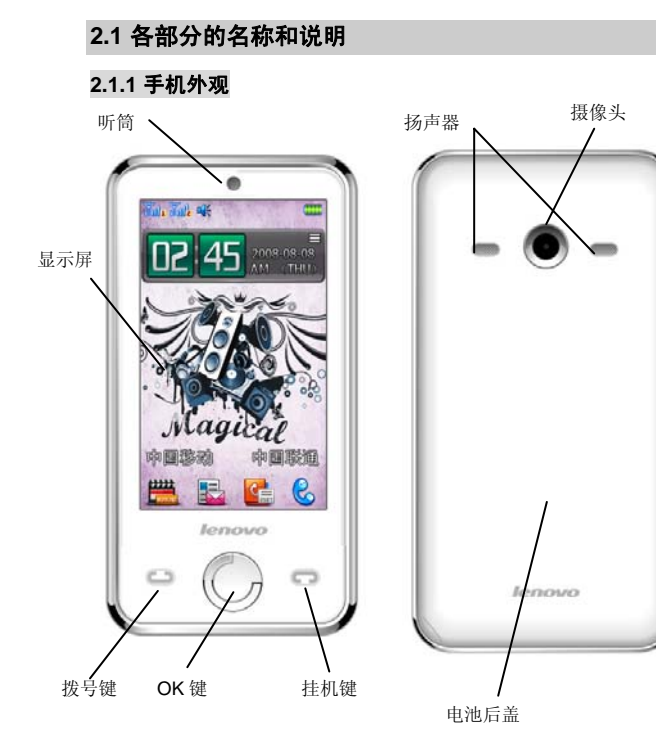

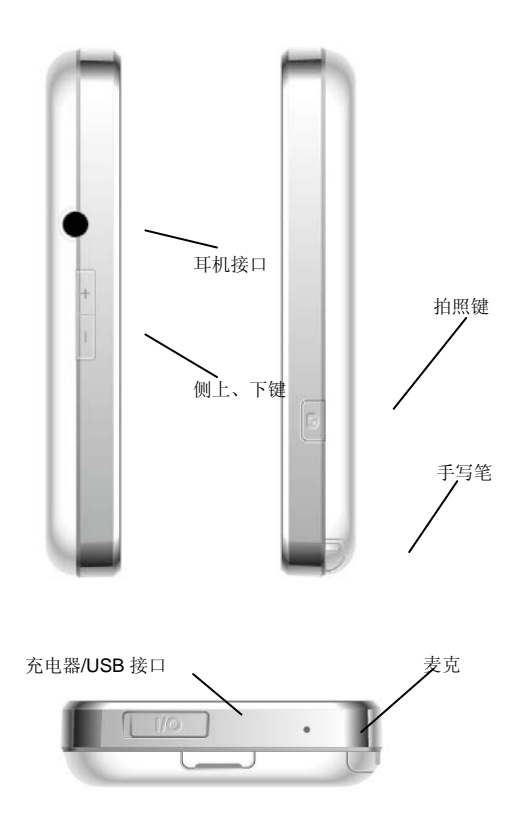

## **2.1.2** 按键说明

1. **拨号键**: 拨打电话号码及接听来电;待机状态, 按此键调出已拨 电话记录。

- 2. 挂机键: 结束通话或拒绝来电; 长按此键关机/开机; 在其他情况 下,按此键一般返回待机状态。
	- 3.OK 键: 在待机状态下为进入主菜单, 在其它情况下为确认键。
	- 4.侧上**/**下键:调节音量的大小,在子菜单下为上下选择的滚动键。
	- 5.拍照键: 在待机界面按此键直接进入拍照模式下。

## **2.1.3** 侧键功能介绍

您的手机侧键具有便捷的使用功能。移动电话在一段时间内,用户 未进行任何操作,手机会自动关闭屏幕背景灯。

当屏幕背光关闭时,按左侧键可点亮背光。

通话时,按左侧键调节听筒音量界面的同时完成调节音量大小的操 作。

当有来电时按侧上键加大铃声音量,按侧下键可将来电转换为静音。 待机状态时, 按左侧键可调节铃声音量。

在音乐播放器界面播放或暂停播放音乐的状态下,按左侧键可调节 音乐播放的音量,随着按键调节,播放机外观上音量图标会有相应音量 变化指示。

## **2.1.4** 图标

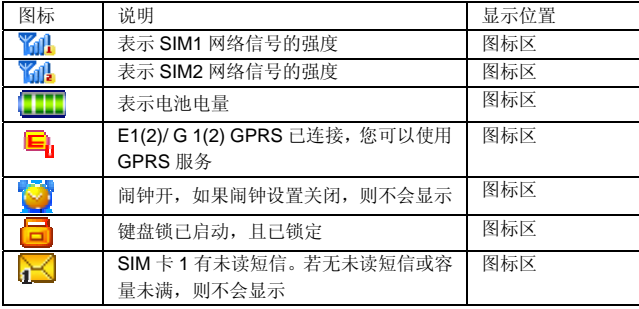

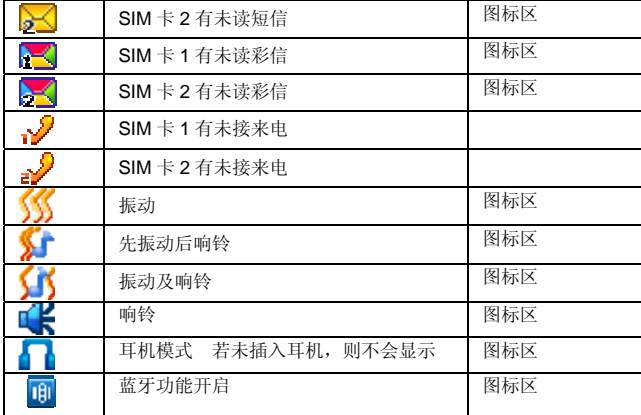

初始状态电池充了约 50%的电量,拆开后即可使用。前三次充电请 彻底用完电后再充满使用,这样电池易达到最佳使用状态。

## **2.1.5** 电池的拆卸和安装

拆卸时按以下步骤进行: ①按箭头方向向手机向下拔下电池盖板,取下电池盖板; ②向上提起电池底部,将其从电池舱中取出。

警告:拆卸电池之前一定要将手机关机。绝对禁止在开机的情况 下直接取出电池,否则可能损坏 SIM 卡和手机。

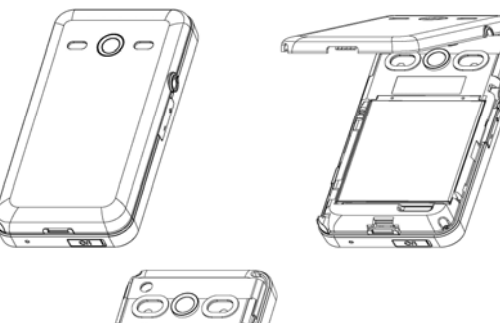

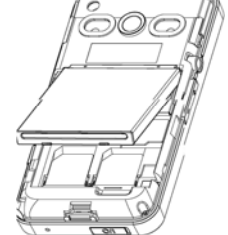

安装时按以下步骤进行: ①将电池金属触点与电池舱金属触点对齐,将电池卡入电池舱; ②按箭头方向推动电池盖板,将其嵌入手机。

## **2.1.6** 电池的充电

将充电器的接口插入手机的充电器插座。

将充电器插上电源。

这时,开机状态下,手机屏幕图标区的电量指示符号会循环闪动; 如果充电时已关机,屏幕上还会出现充电指示的画面,表示手机正在进 行充电。

如果手机在电量不足时仍过度使用,将导致电池电压过低,此时手 机将工作在低电压锁定模式,不能正常开机显示。此时充电,手机将进 入预充电过程,需要经过一段时间的预充(最多十几分钟),使电池电 压升高后,才能正常开机显示。

开机状态下,当屏幕图标区的电量指示符号显示全满,并不再闪动, 表明充电已经完成。如果是关机充电的,屏幕还会显示充电完成的画面。 充电过程一般需要 2.5 个小时以上(前三次充电时间建议为 12-14 小时, 有利于延长电池的使用寿命)。充电期间电池、手机和充电器会变热, 这都是正常的。

充电完成后依次断开交流电源插座和手机与充电器相互间的连接。

注:充电时一定要置于环境温度为高于-10℃低于+55℃的通风 处,并且一定要使用厂商所提供的充电器。使用未经认可的充电 器可能会引起危险,同时也违反厂商规定的保修条款。

当手机自动关机或显示电量不足警告时,应及时对电池充电。若充 电前电池没有用完,手机会自动减少充电时间。

### **2.2** 连接网络

### **2.2.1 SIM** 卡

使用手机前您必须先在手机中插入有效的 SIM(用户身份识别模块) 卡。SIM 卡由网络供应商提供。

一切和建立网络连接相关的信息都记录在 SIM 卡的芯片内,一同记 录在卡上的还有您在 SIM 卡电话簿中存储的姓名、电话号码以及短信息。 SIM 卡可以从您的手机中取出,放入任意一部 GSM 手机中使用(新手 机会自动读取 SIM 卡)。

为了防止丢失和损坏 SIM 卡中的信息, 应避免触摸金属接触面, 并 将 SIM 卡放在远离电、磁的地方。SIM 卡一旦损坏,您将不能正常使用 手机。

警告:取出 SIM 卡之前一定要将手机关机。绝对禁止在有外部电 源相连的情况下插入或取出SIM卡,否则可能损坏SIM卡和手机。

## **2.2.2 SIM** 卡的插入和取出

SIM 卡的金属接触面很容易刮损。在装配之前,必须小心将其取出。 关闭手机,移去其它外部电源和电池。 如图所示将 SIM 卡插入 SIM 卡卡座。 当您需要取出 SIM 卡时,请先关机,移去其它外部电源和电池,再

取卡。

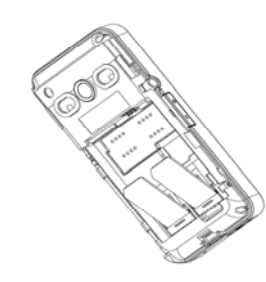

## **2.2.3** 存储卡的插入和取出

拿下电池盖,取出电池,将存储卡的金属盖子掀起,对准卡槽放入存储 卡,然后用手轻轻往下拉金属盖子,确认盖好即可。

当您需要取出存储卡时,同样拿下电池盖和电池,所存储卡的盖子 掀起拿出存储卡即可。

### **2.2.4** 开关手机

要打开手机或关闭手机,请长按挂机键。

如果您先打开了手机,但没有插入 SIM 卡, 则手机将会提示"插入 SIM 卡"。插入 SIM 卡后,手机会自动检验该 SIM 卡是否可用。 然后显示屏上会出现以下提示:

输入手机保护密码 ——如果您设置了手机保护密码。

输入 PIN ——如果您设置了 SIM 卡密码。 问候语 ——如果您设置了问候语并打开此功能。

连接。

### **2.2.5** 手机解锁

为了防止非法使用,您的手机可以设置手机保护。选用此项功能, 您必须输入正确的手机保护密码,这样您才能给手机解锁,使手机进入 正常使用状态。用户可以关闭手机保护,在这种情况下,手机不能防止 被非法使用。

关机状态下,长按挂机键打开手机;

输入手机保护密码,点右软键清除错误输入,点左软键确定。例如, 若手机保护密码设置为 1122,则进行如下输入:

1 122 确定

假如您忘记了您的手机保护密码,您必须与您的零售商或当地授权 维修服务中心联系,以解开您的手机保护密码。

注:本机初始手机保护密码为 1234,请尽快修改其密码为您的私 人密码。

### **2.2.6 SIM** 卡解锁

为了防止非法使用,您的 SIM 卡采用 PIN(个人标识号)码加密保 护。选用此项功能,如果您已经设置了 PIN 码保护,在您每次开机时必须 输入 PIN 码,这样您才能将 SIM 卡解锁,然后手机才能正常使用。用户 可以关闭 SIM 卡密码保护,但在这种情况下, SIM 卡不能防止被非法使 用。

关机状态下,长按挂机键开手机;

输入 PIN 码,点右软键清除错误输入,点左软键确定。例如,若 PIN 设置为 1234, 则进行如下输入:

1 2 3 4 确定

假如连续三次输入错误,您的 SIM 卡将被网络锁定,手机将询问 PUK 码。

注: 您的网络供应商会为您的 SIM 卡设置一个标准的 PIN (4 到 8 位)号,您应该尽快将其改变为您的私人密码。

## **2.2.7** 连接到网络

SIM 卡解锁成功后,手机自动搜索可用网络(屏幕上显示查找)。 一旦取得联系,网络供应商的名字将出现在屏幕上。

注: 如屏幕上提示"可打紧急电话" (Emergency), 意味着您 已在正常网络覆盖范围(服务范围)之外,但您仍可以根据信号 的强度发送紧急呼叫。

您的 Lenovo i60 手机支持 GPRS(通用分组无线业务)服务,若您 的网络运营商为您开通了GPRS服务且您的手机处在GPRS网络的覆盖 区域,您可以通过 GPRS 网络进行 WAP 上网。

## **2.2.8** 待机界面快捷菜单

 在手机中插入 SIM 卡后在待机界面上用手写笔或手指轻划屏幕可以 调出快捷菜单,分别可查看未接来电、未读短信、未读彩信和事件。可 快捷的对响铃方式和墙纸进行设置,快速进入音乐播放器和查看日历。 调出快捷菜单后,可在快捷菜单界面的上方用手写笔左右滚动以选择要

查看或要设置的菜单。点击 键进入所选快捷菜单的主菜单,点击

□ 键隐藏所有调出快捷菜单。

## **3.1** 特色功能

作为一款定位在多媒体手机的 Lenovo i60 手机,除了具有移动电话 的基本功能外,还支持丰富、实用、快捷的多媒体特色功能,具有高分 辨率和特殊震感立体声音效。还有大气时尚的外观突出科技、时尚感。 具体介绍如下:

电话簿:支持快速寻找符合条件的电话号码记录;存储在手机上的 每个电话簿记录最多可对应三个电话号码,手机最多可存储 800 笔电话 簿记录, SIM 卡可储存的电话簿记录根据卡容量而定;支持在电话簿中 发送短信息、发送彩信、拷贝单笔记录到 SIM 卡或手机以及选择 IP 拨 号的功能;支持 SIM 卡和手机之间复制电话簿记录;支持删除 SIM 卡和 手机中的电话簿记录;支持名片夹式电话簿、个性化来电铃声、影片和 大头贴。

通话记录:您的手机会自动存储有关通话记录的信息以便查看;支 持呼叫通话记录中的电话号码;支持将通话记录中的电话号码保存至电 话簿;支持删除通话记录内容;查看 GPRS 数据流量信息等。

短信息:支持将短信息存储在手机上,最多可存储 500 条;支持 EMS 增强型短信息和写短信息时插入常用短语中预设短信;支持查看 SIM 卡 和手机短信存储容量;支持提取当前短信中号码。

彩信:支持多媒体短信服务,能够接收和发送文字、图像、声音等 各种多媒体格式的信息;您可通过彩信将照相机拍摄的照片发给您的朋 友和同事。

联想音乐播放器: 您的手机支持 MP3 音乐文件以及\*.wav,\*.amr, \*.mid, \*.imy 等格式音乐文件的播放。

录音: 您的手机支持通话录音和非通话录音。在通话过程中, 您可 以点左软键"选项",然后选择"录音",方便的进行通话内容的录音, 录音生成的文件以 AMR 或者 WAV 格式保存在[我的文档]手机/存储卡盘 (确定已经插入存储卡)[录音]子目录下,以供您查询。在非通话情况下, 您也可以进入工具箱菜单选择录音,并且可以将录制的声音文件使用至 情景模式后设为来电铃声;还可以通过彩信发送给你的朋友或家人。

电子书:手机支持显示小于 2M 的 TXT 格式的文字文件。

存储卡: Lenovo i60 手机支持移动存储即 U 盘功能, 在手机关机情 况下,插入存储卡,用随机附带的 USB 数据线,连接手机和 PC,手机 即成为一个 U 盘, 支持数据的移动存储; 开机状态下, 连接 USB 数据 线到 PC,您可以根据提示选择"存储装置",手机会自动转为 U 盘功 ....<br>能或者选择"返回", 保持开机状态, 对手机充电。

照相机:您的手机支持照相机功能,可根据需要对照相机进行个性 化设置。

视频录像机:您的手机支持同步有声摄像功能。

视频播放器:您的手机可以播放录制的影片文件。

调频广播:您的手机支持 FM 收音机功能,收听前插入耳机即可收 听广播了。

工具箱:您的手机支持多种实用的功能。支持日历行程、备忘录、 闹钟、世界时间等功能。

手机设置:您可根据需要对手机进行个性化设置,包括模式设置、 情景模式、显示设置、系统设置、触屏校准、通话设置、安全设置、网 络设置、数据帐户以及恢复出厂设置项目,每个项目下都有多样灵活的 功能供您根据自己不同的喜好进行设置。

互联网:您的手机支持 WAP 服务。使用 WAP 浏览器访问并畅游无 线网络,获得丰富的信息。

游戏: 您的手机为您提供了趣味横生的游戏, 在闲暇时您可以在游 戏中找到乐趣。

输入法:您的手机支持多种输入模式以方便您输入英文字母、数字、 汉字、符号等。用手写笔编辑短信时,输入法支持无缝切换功能,直接 输入汉字、英文和数字,无须切换输入法。

## **3.2** 拨打电话

当网络供应商的标志在显示屏上出现时,您就可以拨打或接听电话 了。显示屏左上角的信息条显示网络信号强度(当有 4 条信息条时表示 信号最强)。

通话质量受障碍物的影响比较大,所以在小范围内的移动可以有效 提高通话质量。

## **3.2.1** 拨打国内电话

待机状态下,点击屏幕中"拨号图标"进入拨号界面; 点击屏幕中数字键直接输入电话号码,然后按拨号键开始呼叫。 您可按如下顺序按键输入拨打国内电话:

区号 电话号码 拨号键

## **3.2.2** 拨打固定电话分机

有些固定电话分机不能直接拨通,您需要先输入总机号码,再连续 按\*键进行切换,直到显示屏上出现"P"或"W"(等待),再输入分 机号;按拨号键开始呼叫。 您可按如下顺序按键输入拨打固定电话分机:

区号 总机号码 P(w) 分机号 拨号键

## **3.2.3** 拨打国际电话

要拨打国际电话,可连续按\*键进行切换,直到显示屏上出现国际长 途电话前缀符号"+",这将允许您在不知道当地的国际电话前缀号时从 任意一个国家拨打电话。

您可按如下顺序按键输入拨打国际电话:

+ 国家代码 完整的电话号码 拨号键

输入前缀号后,接着输入您要拨打的国家区号和完整的电话号码。 国家区号按照通常的惯例,德国为 49,英国为 44,瑞典为 46 等等。 与通常拨打国际电话一样,拨号时应去掉城市区号前面的"0"。 例如,要从其它国家拨打上海服务热线电话,应拨: +86 21 114

### **3.2.4** 拨打列表中电话

您拨出的和接听到的每一个电话号码都存在手机通话记录菜单中。 按照类型分别列在已拨电话、已接电话和未接电话子菜单下。当电话号

码存储满后,旧的号码自动被删除。

## **3.3** 紧急呼叫

只要您处在网络覆盖范围内(可以通过检查手机显示屏左上角的网 络信号强度指示条得知),您都可以呼叫紧急服务。如果您的网络供应商 没有在该地区提供漫游服务,显示屏上将会显示"可打紧急电话" **(Emergency )**,告诉您只能呼叫紧急号码。如果您处在网络覆盖范围 内,即使没有 SIM 卡也能进行紧急呼叫。

## **3.4** 接听电话

您可以选择不同的方式接听电话。如果应答模式中选择了任意键接 听,除了挂机键和侧下键外的任意键均可接听来电。如果耳机已经插上, 您还可以使用耳机上的按键接听电话;如果您不方便按键,可以设置自 动(此选项仅出现在耳机模式中)接听为开,并且确认耳机已经插上, 则在响铃或振动 2 秒后, 电话自动接通。

## **3.5** 结束通话

当有来电时,按挂机键拒接来电。 通话中,按挂机键结束当前通话。 按挂机键可以取消刚刚拨出的呼叫。

## **3.6** 通话选项

在通话状态下,点左软键"选项"可以进入通话选项,或点右软键 "免提"激活扩音,再点右软键"正常"关闭扩音,按挂机键结束当前 通话。通话选项的操作方法与功能菜单操作方法相同。 该通话选项只有在通话过程中才能看到,而且呼叫等待、呼叫保持、 多方会议等功能需要网络支持,请与您的网络供应商联系。 在通话选项中,您可以进行如下操作:

保留单线通话

暂停当前通话。

结束单线通话\* 结束当前通话。 新通话 进入新的拨号界面。 电话簿 进入电话簿浏览状态。 信息服务 进入信息菜单。由于网络占用的限制,通话过程中彩信功能被禁止。 录音 对当前通话进行录音。 背景音 可对通话时的背景音开启和设置。 静音 进行开关设置。在静音开的情况下不发送本地话音。 双音多频 根据浮动状态条提示的当前状态,进行 DTMF 的开关操作(DTMF 双音多频,即通话过程中,您在触摸键盘上所按下的键将以音频信号的 形式发送到对方,用于电话银行,自动应答机等)。

## **4.1** 功能菜单结构

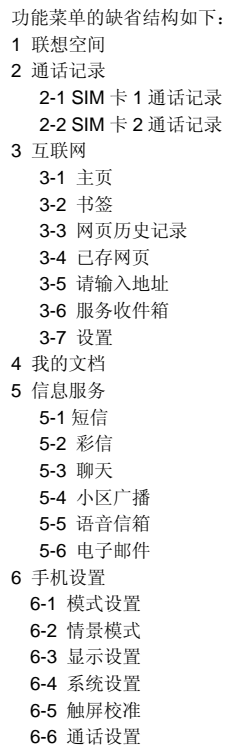

23

6-7 安全设置

 6-8 网络设置 6-9 数据帐户 6-10 恢复出厂设置 7 手机影院 8 电话簿 8-1 快速查找 8-2 查找联系人 8-3 新建联系人 8-4 首选存储位置 8-5 全部复制 8-6 删除 8-7 来电群组 8-8 其它号码 8-9 存储状态 8-10 我的名片 9 音乐播放器 10 娱乐多媒体 10-1 照相机 10-2 摄像机 10-3 摄像播放器 10-4 电子书 10-5 相册 10-6 游戏 10-7 自编铃声 11 调频广播 12 工具箱 12-1 CCTV 一键通 12-2 闹钟 12-3 日历行程 12-4 计算器 12-5 录音 12-6 备忘录 12-7 移动英语通 12-8 秒表

 12-9 健康管理 12-10 单位换算 12-11 货币换算 12-12 世界时间 12-13 蓝牙 12-14 联想手机服务 12-15 STK 服务

## **4.2** 联想空间

在网络供应商支持的情况下,本手机将为您提供各种丰富便捷的补 充服务,网络供应商不同,您将得到的服务内容也会有所不同。

注意:请留意您有可能因为激活和使用了这些服务而支付额外的 费用。

## **4.3** 通话记录

## **4.3.1 SIM** 卡 **1** 通话记录

**SIM** 卡 **1** 未接电话

进入未接电话菜单,将显示未接电话列表。 在查看未接电话详情时,点左软键"选项"包括如下内容: 查看 查看详细记录。 删除 删除该记录。 保存到电话簿 将该号码存入电话簿中。 呼叫 呼叫该号码。 SIM 卡 1IP 拨号 对所选择的号码使用 SIM 卡 1 进行 IP 呼叫。 SIM 卡 2IP 拨号 对所选择的号码使用 SIM 卡 2 进行 IP 呼叫。 编辑 修改号码并且进行存储。 发送短信 向该号码发送短信息。 发送彩信 向该号码发送彩信息。 设为黑名单 将此号码加入黑名单。

### **SIM** 卡 **1** 已拨电话

进入已拨电话菜单,显示手机当前记录的已拨电话号码列表。 在查看已拨电话详情时,左软键"选项"内容同未接电话。

**SIM** 卡 **1** 已接电话

进入已接电话菜单,显示手机当前记录的已接电话号码列表。 在查看已接电话详情时,左软键"选项"内容同未接电话。

## 删除 **SIM** 卡 **1** 通话记录

点左软键"确定"进入删除通话记录子菜单,在记录内容不为空的 情况下,您可以分别对未接电话、已拨电话、已接电话通话记录进行删 除或删除全部操作。

### **SIM** 卡 **1** 通话计时

点左软键"确定"进入通话计时子菜单,可以查看手机到目前为止 的通话时间记录。

上次通话 显示上次手机通话的时间长度。

已拨电话 显示已拨电话时间总的时间长度。

已接电话 显示已接电话时间总的时间长度。

所有计时归零 对上述三个时间记录进行清零操作。

## **SIM** 卡 **1** 通话计费

按左键确定可以选择查看上次通话费用、所有通话费用、通话费用 归零、费用限制和价格及费率。

### **SIM** 卡 **1** 短信计数器

进入该子菜单,可以查看当前已发送和已接收的短信息数量;并通 过点左软键"重设"来对上述记录进行清零操作。

### **SIM** 卡 **1GPRS** 流量

进入该子菜单,您可以查看在 GPRS 网络上传输的数据流量,包括 查看上次传送、上次接收、总共传送、总共接收的 GPRS 数据流量(以 Byte 字节为单位),并可通过计数器归零来对上述所有的记录进行清零 操作。

### **4.3.2 SIM** 卡 **2** 通话记录

## **SIM** 卡 **2** 未接电话

进入未接电话菜单,将显示未接电话列表。

在查看未接电话详情时,点左软键"选项"内容同 SIM 卡 1 未接电 话。

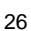

### **SIM** 卡 **2** 已拨电话

进入已拨电话菜单,显示手机当前记录的已接电话号码列表。 在查看已拨电话详情时,左软键"选项"内容同未接电话。

### **SIM** 卡 **2** 已接电话

进入已接电话菜单,显示手机当前记录的已接电话号码列表。 在查看已接电话详情时,左软键"选项"内容同未接电话。

## 删除 **SIM** 卡 **2** 通话记录

点左软键"确定"进入删除通话记录子菜单,在记录内容不为空的 情况下,您可以分别对未接电话、已拨电话、已接电话通话记录进行删 除或删除全部操作。

### **SIM** 卡 **2** 通话计时

点左软键"确定"进入通话计时子菜单,可以查看手机到目前为止 的通话时间记录。

上次通话 显示上次手机通话的时间长度。

已拨电话 显示已拨电话时间总的时间长度。

已接电话 显示已接电话时间总的时间长度。

所有计时归零 对上述三个时间记录进行清零操作。

## **SIM** 卡 **2** 通话计费

按左键确定可以选择查看上次通话费用、所有通话费用、通话费用 归零、费用限制和价格及费率。

### **SIM** 卡 **2** 短信计数器

进入该子菜单,可以查看当前已发送和已接收的短信息数量;并通 过点左软键"重设"来对上述记录进行清零操作。

### **SIM** 卡 **2GPRS** 流量

进入该子菜单,您可以查看在 GPRS 网络上传输的数据流量,包括 查看上次传送、上次接收、总共传送、总共接收的 GPRS 数据流量(以 Byte 字节为单位),并可通过计数器归零来对上述所有的记录进行清零 操作。

## **4.4** 网络服务

您的手机支持基于无线应用协议(WAP)的服务。您可以访问多种 WAP 服务,如新闻、天气预报和飞机航班等。这些服务是专为手机设计 的,并由 WAP 服务供应商维护。

WAP 服务需要网络支持,有关 WAP 服务的可用性、价格和税额, 请向您的网络运营商或为您提供所需服务的服务供应商咨询。服务供应 商还将为您提供有关如何使用其服务的说明。 主页

一, .<br>选择"**主页**",您可登陆设置的主页地址的首页。如果您没有进行 设置,将使用厂商预先设置的网址。

书签

选择"书签",显示书签列表已有的各个书签。按左侧上下键选择 已有的一个书签,点左软键"选项",您可对该书签选择如下操作:

- 进入连接该书签指定的网址。
- 编辑 编辑书签标题和地址。

发送 可分别以短信方式、彩信方式或以电子邮件方式发送书签。

- 删除删除该书签。
- 全部删除 删除所有的书签。

添加新书签编辑加入新的书签。

注:使用前,请确认您手机的书签列表不为空。为此我们在手机 中预设了一些网站作为书签供您编辑使用。

### 网页历史记录

在该子菜单下,列出了您最近访问的网页记录,以方便您在选定历 史记录情况下,选择"进入"访问该网页。若选择"删除"或"全部删 除"则可以删除一条或删除所有保留在"网页历史记录"菜单中的记录 信息。 已存网页

查看已保存过的网页。

请输入地址

在该子菜单下,输入需要访问的 WAP 服务的 URL 地址,然后点左 软键"选项"选择"完成"确认,可连接到您想要连接的 WAP 站点。 从而在书签、网页历史记录以外,提供给您一个灵活访问网络的途径。

注: 请注意,您无需在地址前添加前缀 http://, 该前缀将自动添 加。如登陆新浪,只需输入:wap.sina.com。

服务收件箱 选择"服务收件箱",可查看收到的服务信息。 您的手机能够接收由您的服务提供商发出的服务信息("推送"信 息,也称 PUSH 信息)。例如:服务信息可以是有关新闻摘要的通知, 它可能包含一条文字信息或一种 WAP 服务的地址。 设置 在设置子菜单下,包含如下子菜单,供您对 WAP 服务相关内容进 行设置。 选择 **SIM** 卡 选择 SIM 卡 1、SIM 卡 2 或总是询问。 编辑帐户该子菜单提供当前 WAP 服务设置档列表。选定某一服 务设置档, 您可以具体对以下内容进行编辑, 并在编辑保存之后**激活帐** 户: 帐户名称: 更改设置文件标题名称。 主页: 更改设置档的首页设置。 数据帐户: 选择 **GSM** 数据传输或 **GPRS** 作为 WAP 访问的网络帐 号。 连接类型: 在 **WAP** 或 **HTTP** 连接之间选择其一作为当前联机型态。 用户名: APN 服务器的用户身份,默认为空。 密码: APN 服务器识别您身份的密码,默认为空。 浏览选项在该子菜单下,您可以对浏览网页的下列选项进行设 置。 等待时间: 你可以输入 30-300(单位为秒)之间任意整数值作为网 络连接超时临界值。超过此时间限制而没有数据输入或传输时, WAP 服 务将自动关闭。

显示图片: 对该选项进行打开/关闭设置,您可以设置浏览网页时是 否显示网页上的图片文件。

提示:在您对网页图片元素不关心的情况下,将显示图片选项设 置为关闭,将很大程度上提高网页浏览的速度。

服务信息设置通过打开/关闭设置,您可以设置手机是否接收 WAP 服务信息。

清空缓存您曾经访问过的信息或服务会存储在手机的缓存中。选 择该操作清除缓存中的临时信息。请及时清除这些记录您上网信息的临 时文件。

清除个人资料清除存储在手机缓存器中的登陆网页的信息。

信任证书主要用于 WTLS 或是 SSL/TLS 也就是安全联机时用来 验证 WAP 网关或者是服务器的身分是否安全的证书。如您已获得该证 书,则在该子菜单下将列出您的相应凭证信息。

注:如果您曾经试图访问或成功访问过需要密码的保密信息(例 如您的银行帐户),请在每次用后进行清除个人资料、清除缓存 以及清除网页历史记录操作。

另外,对 WAP 网络浏览中常用的按键操作,我们提供给您以下说 明,作为操作参考:

## **WAP** 上网在线指导

### 在线功能说明

您在浏览 WAP 服务页时,可以按点左软键"选项"进行如下操作: 进入: 连接选择的网络地址。

主页: 可返回 WAP 服务的主页。

更新: 重新下载当前页面。

书签: 显示已有的各个书签。按选项可选择直接连接到该书签网址、编 辑书签名、编辑书签地址或删除该书签或加入新书签。

网页历史记录: 可查看网页历史记录列表,按前往可直接连接到某历史 记录网页页面。

已存网页:显示已保存网页。 请输入网址: 只需输入指定网址链接,您就可以直接连接到想要访问的

站点。

查看网址:查看书签网址。

设置成主页: 将当前网页地址设置成为 WAP 服务的主页。

添加新书签:加入新的书签。

保存图片: 当前网页中有图片时才会出现此选项,选择此项保存图片。

服务收件箱: 可查看收到的服务信息。 设置: 浏览选项、服务消息设置、清除缓存、清除个人资料、信任凭证。

退出: 退出 WAP 浏览器窗口并断开连接。

注:在浏览 WAP 页的任何情况下,按"挂机键"退出 WAP 浏览 器并断开连接,返回待机状态。

注:手机的按键功能可能因不同的 WAP 服务而有所不同。请按 手机屏幕上的指示文字操作。有关更多信息,请向您的 WAP 服 务供应商咨询。

## **4.5** 我的文档

进入我的文档菜单,菜单显示手机和存储卡盘符(确定已经插入存 储卡),界面上方将显示当前盘符全部内存空间,以及当前可用的剩余 空间。根目录下,点左软键"选项"可进行如下操作:

打开 列出根目录下的目录和文件。

新建文件夹 选择确定建立新的文件夹,并可对文件夹名称进行编 辑。

格式化 对闪存进行格式化操作,此操作将删除当前闪存中的所有 数据。

移除 选择此项,存储卡盘符将不显示,重新开机后,存储卡盘符 将再次显示。

打开盘符,即可打开盘符下的文件列表和文件夹列表。若当前已选 定某文件夹,则此时点左软键"选项"可以显示如下选项:

打开 打开文件夹,列出下一级目录结构并列出文件夹中的文件。

新建文件夹 选择确定建立新的文件夹,并可对文件夹名称进行编 辑。

重命名 更改当前文件夹的名称。

删除 删除当前文件夹。

排序 移动光标到"排序方式"点"确定",可以选择依名称、依 类型、依时间、依大小、无(即随机排列)的排序方法列出资料夹和文 件。

若当前选定某一文件,则此时点"选项"可以显示如下选项:

阅读 打开电子书,若文件是手机可以支持的文本文件,则会显示 该项,否则不会显示该项。阅读手机中保存的小于 2M 的 TXT 文件内容。

打开阅读的文件,可通过侧上下键或滚动条来进行翻看,进入选项后, 可以设置书签信息,跳转到指定的页数,退出阅读。

查看 若文件是手机可以识别的图片文件,则会显示该项;否则该 菜单不会出现。

播放 若文件是手机可以支持的多媒体播放文件,则会显示该项, 否则该项菜单不会出现。

发送 对于不同格式的文件,发送选项下内容有所不同。在不同的 具体情况下,您可根据屏幕提示,进行相应操作。

注:其中\*.imy 等格式的音乐文件可以传送至短信,作为 EMS 编 辑。具体情况下操作成功与否受音乐文件大小等因素有关。

详细信息 显示该文件的最后修改日期和文件大小。

重命名 修改文件的名称。

复制 点"确定"选择该操作,将显示出同一盘符下所有文件夹, 若要将当前选中文件复制到相同盘符下文件夹中,则按上下键选择目标 文件夹,进行"选项"操作:选择,复制选中文件到目标文件夹中;打 开,进入到文件夹中下一层文件夹,决定是否复制;新建文件夹,新建 文件夹并复制选中文件到新建文件夹中。

移动文件 其操作与复制文件类似,不同在于移动文件操作之后, 文件不再在原位置保留。

删除 删除该文件。

删除全部文件 删除当前所在目录下所有文件。

多笔操作 可用点笔选择文件,打开/关闭,点击"完成"可对选中 文件进行删除标记、复制标记、移动标记、取消所有标记和退出。

排序方式 移动光标到"排序方式"点"确定"打开排序方式列表 , 可以选择依名称、依类型、依时间、依大小、无(即随机排列)的排序 方法列出资料夹和文件。

## **4.6** 信息服务

您可以通过短信息服务中心随意收发中文或英文短信息。本手机支 持增强型短信息(EMS),可以在短信息中插入图片、动画、旋律、铃

声,也可使用模板产生短信息。

## **4.6.1** 短信

## 写信息

请确认在写短信息之前已经正确设置了信息中心号码。 进入写短信子菜单,可以编辑短信息。点触屏左软键进入"选项" 菜单:

完成信息编辑结束后,选择完成 SIM 卡 1 或 SIM 卡 2,您可以 根据您的需要进行发送、保存并发送、保存、多方发送、群组发送操作。

使用模版 直接使用手机中的短信模版,插入信息内容中。

插入对象支持增强型短信息(EMS),选择插入对象,弹出 EMS 编辑选项:

图片:从手机中选择预设的图片插入。 我的图片:从手机图片文件夹中选择图片插入。 预设动画:从手机中选择预设的表情图标。 我的动画:选择自定义动画。 铃声:从手机中选择默认铃声。 我的铃声:从手机中选择我的自定义铃声。 预设声音:选择手机中预设的铃声。 文字格式:可选择文字大小、字体、对齐、新段落。 插入号码:从电话簿中插入号码到信息中。 插入姓名: 从电话簿中提取姓名插入。 插入书签:可从中选择一个书签网址进行插入。 **输入法** 该项菜单提供了多种输入法可供选择。

编辑"完成"后,可进一步选择发送至一人,此时您可以输入相应 的号码,也可以点触屏左软键"查找"调出电话簿,从电话簿中选择对 方号码;选择保存并发送,则当短信发送成功后会将该信息保存到已发 件箱中;选择保存将该信息保存到草稿箱中;选择多方发送,则进入发 送对象的编辑清单,可实现对多个对象的短信发送;选择群组发送,则 发送短信到相应群组内的成员。

注:部分城市和地区的短信息中心不支持大于 70 个汉字(或 160 个英文字符)的长短信息。只有兼容增强型短信息(EMS)的手 机才能接收发送静态图标、动画图标及音乐信息。

### 收件箱

进入收件箱菜单查看已接收到的短信息,可分别查看 SIM 卡 1 收件 箱和 SIM 卡 2 收件箱。非待机界面下收到一个短信息时,手机会发出振 动(如果响铃方式设置为振动)或提示音(如果响铃方式设置为响铃), 屏幕提示收到新消息。如果您不想马上阅读,退出此界面后图标区也将 显示短信息的图标,并将接收到的短信息优先存在 SIM 卡上,(可自定义) 直至 SIM 卡存满,改存到手机上。要读取新信息,可以进入收件箱列表, 点左软键"确定"即可读取新的短信息。

查看信息列表时,可以按侧上下键选择上一条信息或下一条信息; 在出现收件箱的短信息列表后,可以点触屏左软键"确定"来阅读详细 信息。阅读信息内容界面下,可点触屏左软键"选项"进入菜单:

回复给当前短信息的发送者发送短信。

删除 删除当前短信息。

编辑 编辑当前短信息。

转发 将信息转发给其他联系人。

复制到手机 将 SIM 卡中的信息复制到手机中。(信息存在 SIM 卡 上有此选项)

移动到手机 将 SIM 卡中的信息移到手机中。(信息存在 SIM 卡上 有此选项)

聊天 可进入聊天室与信息发送者进行信息聊天。

全部删除 删除所有信息。

同号删除 将删除收件箱中所有此联系人的信息。

复制全部 选择从 SIM 卡,系统将 SIM 卡中的全部信息复制一遍到 手机中,选择从手机,则将手机中的信息全部复制一遍到 SIM 卡中。

移动全部 选择从 SIM 卡,系统将 SIM 卡中的信息全部移动到手机 中,若选择手机,则将手机中的所有信息移动到 SIM 卡中。

使用号码 使用短信中的号码,可进行拨号或是保存及发送短信。 使用网址 使用短信中的网址进行连接。 使用电子邮件地址 使用信息中的电子邮件地址。

## 已发件箱

进入发件箱可分别查看 SIM 卡 1 和 SIM 卡 2 中的信息。查看您发送 时选择"保存并发送"的短信息。

进入选项有从 SIM 卡 1 发送、从 SIM 卡 2 发送、 编辑、删除、复 制到手机(复制到 SIM 卡)、移动到手机(移动到 SIM 卡)、全部删除、同 号删除、复制全部、移动全部、使用号码、使用网址、使用电子邮件地 址。

```
草稿
```
进入草稿箱列表查看您选择"保存"没有发送出去的短信息。

### 信息模板

可对模板进行编辑、移除,或直接从模板中写信息。

### 短信设置

### **SIM** 卡 **1** 信息设置

在短信设置中可进行模式设置、状态设置、容量查看、默认存储位

置。

模式设置:有四个短信模式供选择。

状态设置:可设置消息报告和回复路径进行开启;

容量查看:查看手机和 SIM1 卡中的短信存储状态;

默认储存位置:选择短信优先储存位置;

## **SIM** 卡 **2** 信息设置

模式设置:有四个短信模式供选择。

状态设置:可设置消息报告和回复路径进行开启;

容量查看:查看手机和 SIM2 卡中的短信存储状态;

默认存储位置:选择短信优先储存位置。

## **4.6.2** 彩信

彩信(MMS)即为多媒体短信服务,它最大的特色就是支持多媒体 功能, 能够传递文字、图像、声音等各种多媒体格式的信息。

彩信服务需要网络运营商支持,使用前请确认您的 SIM 卡支持该项 服务或咨询相关的网络运营商。您的手机支持彩信功能, 对其进行必要 的彩信设置后,就可以收发多媒体信息了。

## 写信息

点触屏左软键"确定"进入"写信息"子菜单,您可以看到以下选 项:收件人、副本、密件副本、主题、编辑内容。 编辑收件人,可选择"添加号码"或"添加电子邮件"。选择选项 后可以直接输入收件人电话号码或电子邮箱,亦可点触屏左软键"查找" 从电话簿中选择电话号码或电子邮箱。若同条彩信要发送多位,则在收 件人列表界面点触屏左软键"选项"可以进行以下操作: 添加号码 继续添加收件人号码。 添加电子邮件 继续添加收件人电子邮件地址。 编辑 对选中的收件人号码进行编辑。 删除 从收件人列表中删除当前号码。 删除全部 删除全部收件人列表中号码。若收件人只有一个时,此 选项不显示。 注:收件人、抄送、密送联系人的输入方法相同。 编辑彩信内容界面下,按左软键"选项"进入编辑选项菜单,内容如下: 完成 完成彩信内容的编辑。 输入法 切换不同的输入法。 添加图片 插入我的文档中的图片至当前页。

添加声音 插入我的文档中的音乐至当前页。 添加视频 插入我的文档中的视屏至当前页。 添加附件 插入我的文档中的附件至当前页 添加新页面于前 可在当前编辑的页面之前添加新的页面。 添加新页面于后 可在当前编辑的页面之后添加新的页面。 添加书签文字 添加书签中的网址。 预览 预览当前的彩信。 间隔时间 对当前页的显示时间进行设置 (单位为秒)。页面时间在 1~60 秒之间,当输入超出范围,保存时给出相应提示,并返回编辑界 面。 其中发送选项中,您可以作如下定制: 使用期内:即彩信在彩信中心的保存时间(该时间与网络运营商的 服务有关)。 发送报告:即彩信是否成功发送到对方的信息反馈。
读取报告:即彩信是否被发送对象阅读的信息反馈。 优先级:设置当前彩信的优先级别。

注:每页最多只能添加一首音乐和一张图片。整个彩信的大小, 以 K (千字节)为单位, 在彩信编辑界面屏幕最上方显示: 当前页 号/总页数以及彩信的大小。选项菜单列出的操作会因为你所进行 的操作不同而不同。

注意:彩信发送大小根据当地网络运营商支持。

#### 收件箱

收件箱存储所有收到的彩信。

当收到一条新彩信时,手机会提示,移动电话屏幕上会出现彩信息 提示图标。若手机彩信接收设置中主网络相应设置设为"立即",此时 手机首先将彩信接收到手机缓存中,完成后,屏幕提示"新彩信(SIM 卡 1 或 2)"。当手机彩信接收设置中主网络相应设置设为"立即"但 WAP 网络出现堵塞或您将接收设置中主网络相应设置设为"延迟"的时候, 新彩信来到时,需要先将彩信接收到手机上,然后才能进行其它操 作。 进入彩信收件箱后点触屏左软键"选项"可对当前彩信进行以下操 作: 查看 浏览当前彩信内容。 回复 选择编辑彩信回复发信人,同时主题变为"回信:"加上原 主题。 短信回复 回复短信给发件人。 回复给所有人 彩信回复给所有人,同时主题变为"回信:"加上原 主题。 转发 将当前彩信进行转发,同时主题变为"转寄:"加上原主题。 删除 删除该条彩信。 全部删除 删除收件箱中所有彩信。 保存为模版 将该彩信保存为模版。 信息详情 查看彩信详细信息。 使用项目 可将发送方号码提取出来,写彩信给该号码,或直接拨

打该号码及将此号码存入电话簿中。

# 已发件箱

发件箱存储发送时选择存储的彩信。

### 草稿

草稿箱存储尚未准备好发送的彩信以备再次修改和发送。

模板

预设消息菜单存储一些常用彩信内容,已备您需要时直接使用。

### 彩信设置

用户要使用彩信服务必须进行必要的设置才能使用。点触屏左软键 "确定"进入"设置"菜单,可进行如下设置。

编辑设置设置彩信的编辑模式、图片缩小和自动签名内容。

发送设置 设置彩信发送相关参数,包括以下参数:

使用期内: 针对彩信在彩信中心保存时间进行设置;其中最大值 由彩信中心决定彩信可保存的最大时间。

发送回报: 即彩信是否成功发送到对方的信息反馈。

读取回报: 即彩信是否被发送对象阅读的信息反馈。

优先级: 设置当前彩信的优先级别。

间隔时间: 彩信每页显示时间的默认长度。您可输入 1-60(单位为 秒)之间的任意整数进行设置。

发送时间: 彩信在您确定发出操作后,允许发送的时间范围。

接收设置 彩信接收相关的设置,主要包括以下参数:

主网络: 设置本机接收彩信下载内容的缓急程度, 如选择"立即", 则彩信到达即下载;选择"延迟",则会先收到彩信中心的一个彩信到 达通知,由您来决定是否下载彩信的内容;如选择"限制",则本机拒 绝接收彩信。

漫游网络: 设置本机在漫游状态下接收彩信下载内容的缓急程度。 发送阅读报告: 可以选择发送在接收到彩信时,发出阅读报告;或 选择不发送以及询问方式来决定相应的彩信阅读报告发送策略。

允许发送报告: 通过确定/关闭设置,来允许或禁止阅读报告的发送。 过滤器 在此菜单下,您可以对彩信接收进行过滤设置,主要包括 以下参数:

匿名寄信人: 对本机是否接收匿名彩信进行设置, 或允许接收, 或 拒绝接收并退回这类信件。

广告信息: 对本机是否接收由服务提供商发布的广告信息进行设 置,或允许接收,或拒绝接收并退回这类信件。

服务器设置档 选择 SIM 卡 1 或 SIM 卡 2 进入在此菜单中, 移动 电话支持您对多种彩信发送网络进行相关设置,有"启动帐户""编辑 帐户""删除帐户"选项操作。编辑帐户选项具体内容如下所示:

帐户名称: 对设置档名进行编辑保存。

彩信服务器地址: 即设置彩信服务中心的网址。

数据帐户: 点触屏左软键"选择", 允许您从当前所有的 MMS 网 络帐号中,选择一个作为当前使用的 MMS 网络帐号。

连接类型: 分为持续连接、间断连接和 HTTP, 您可以通过该设置, 对彩信发送中的连结方法进行设置。

用户名:设置彩信发出者姓名,也可空白。

密码: 发送彩信的访问密码,也可空白不设置。

容量查看 查看当前手机对分配彩信使用之内存空间的使用情况。

注: 1. 读取回报和发送回报的使用与您的网络运营商提供的服务 有关,有关更多信息请向您的网络运营商咨询。2.您的手机专为 存储彩信预留了一定数量的可用空间。保存大量彩信可能占用全 部此部分存储空间,因而您的手机可能提示存储空间已满。此时 您必须先删除彩信各信件夹中多余的信息以保证有足够所需空间 再继续保存新的彩信。

### **4.6.3** 聊天

可设置聊天室和好友进行短信聊天。

### **4.6.4** 小区广播

小区广播是指网络运营商发送的公共信息。使用小区广播服务,您 可以从网络运营商处接收有关各种主题的信息,如天气、出租车、医院 等。有关可用主题信息,请与您当地的网络供应商咨询。

进入小区广播子菜单,选择 SIM 卡 1 小区广播或 SIM 卡 2 小区广 播后,您可以看到四个菜单选项:接收模式、读取信息、语言、频道设 置。

您可以通过读取信息,来获知当前收到的小区广播信息。

选择频道设置,可进行选择操作对备选小区广播频道进行选择,以 过滤不需要接收的小区广播;也可以新增小区广播频道并对频道名称和 编号进行设置;选择编辑对当前备选频道进行重新设置;选择删除去除 备选小区频道。

#### 注:小区广播功能的实现需要网络运营商。

#### **4.6.5** 语音信箱

当您不能接听电话时,就可以让对方拨打运营商给您提供的语音信 箱服务号码给您留言,留言保存在服务网络的语音信箱系统中;事后, 您可以访问语音信箱系统收听留言。

进入语音信箱子菜单,选择 SIM 卡 1 语音信箱或 SIM 卡 2 语音信箱 后,您可看到当前的语音信箱(最多设置两个语音信箱)。

点触屏左软键"选项"进入信箱选项,可以对语音信箱进行编辑以 输入语音信箱的号码或者连接至语音来实现对语音留言的收听。

语音信箱功能的实现需要网络运营商支持,您可能需要先申请开通 该项服务。有关更多信息及语音信箱号码,请向您当地的网络运营商咨 询。

#### **4.6.6** 电子邮件

要启用电子邮件需先设置邮件帐户,进入电子邮件帐户,点触屏左 软键选"选项"后选择新建帐户,输入一个正确的电子邮件地址,然后 在"选项"中选择下一步选择通讯协议 POP3 或 IMPA4, 点下一步数据 帐户为 GPRS, 再到"选项"中点击下一步, 设置接收服务器

POP.\*\*\*.\*\*\*(如 pop.163.com)设置好后再到下一步设置发送服务器 smtp.\*\*\*.\*\*\*(如 smtp.163.com)点下一步后显示您所输入的用户名,点下 一步输入邮箱匹配的密码,进入帐户名称后再选择下一步完成即可将帐 户保存了。启动电子邮件帐户后便可发送并接收电子邮件了。电子邮件 中有如下菜单:

发送并接收:显示已发送/已接收电子邮件数目。

编辑电子邮件:新建电子邮件,可编辑收件人、抄送、密送、主题、 附件、优先级和内容。

收件箱:可查看已收到的电子邮件。

发件箱:查看发送时并保存的邮件。

已发送:显示已发送邮件。 草稿:查看发送时保存至草稿中的邮件。 清空邮箱:可分别清空收件箱、发件箱、已发送、草稿和全部邮箱 一次性清空。 删除已标记电子邮件:可分别从收件箱、发件箱、已发送、草稿和 全部邮箱中删除带标记的电子邮件。 电子邮件帐户:可启动、编辑、新建帐户、和删除电子邮件帐户。 模板:可编辑、删除或在模板中直接编辑电子邮件,以省去输入文 字的麻烦。

# **4.7** 手机设置

# **4.7.1** 模式设置

可将手机设置为双卡开、仅 SIM 卡 1 开、仅 SIM 卡 2 开、或飞行模 式。

# **4.7.2** 情景模式

您的手机提供了多种情景模式,以便您根据不同事件和环境来自定 义手机的铃声。首先,请根据当前场景,选择不同的情景模式,然后您 只需对情景模式进行个人设置并激活即可。

标准模式 适用于一般的环境。

会议模式 适用于会议的环境,需预先设置(系统提示类型为"仅 振动")。

户外模式 适用于户外活动,需预先设置(系统预设音量为最大、 提示类型为振动及响铃)。

室内模式 适用于室内环境,需要预先设置。

耳机模式 适用于插入耳机情况下,需要预先设置。

蓝牙模式 需要配对蓝牙耳机并连接成功。

按左侧键滚动至所需的情景模式,然后点击"选项":

启用 启用选定的情景模式。

个人设置 对情景模式进行个人设置,选择需要更改的设置并进 行相应的更改,包括:铃声设置、音量、提示类型、响铃类型、其它提

示音、应答模式。参考接下来的"个人设置"的详细说明。

注:除静音模式外的其它模式出厂时已经做了设置,并已默认启 动标准模式。在待机界面下,进入拨号界面,长时间点击#键即可

令手机进入静音模式,待机界面的图标区会有图标[22]显示;再 次长时间点#键则从静音模式退出,恢复到先前所设置的模式。

### 个人设置

铃声设置 从当前移动电话中的备选铃声中选出一首设置为各种 铃声。其中对于 SIM 卡 1/2 来电铃音有系统内置以及用户自定义铃声可 供选择;而对于开/关机和 SIM 卡 1/2 提示音手机也有预设音调可供选择 或通过静音关闭相应铃音;按键声则可以选择设置为无声、点选和音调 三种。

音量 设置铃声和按键音音量的大小。在音量调节界面中,可以通 过左侧键,对音量进行设置。音量级别共分 7 级,1-7 依次增大。

提示类型 可以选择仅响铃、仅振动、振动及响铃、振动后响铃中 任意一种方式作为当前响铃方式。

响铃类型 可以选择一声、重复、渐强中任意一种方式作为当前铃 声类型。

其它提示音 可对警告、错误提示、网络连接、通话连接提示铃 声进行打开/关闭设置,以令相应情况下进行铃声提示。

应答模式 可以对任意键(除挂机键和侧下键)、自动(此项仅出 现在耳机模式中)接听模式进行打开/关闭设置,并存储设置。

# **4.7.3** 显示设置

### 墙纸:

 墙纸的设置有两种方式:一是通过浏览系统自带的墙纸而选定; 二是用户自定义,通过浏览[我的文档]中的图片确定作为墙纸的图片。

#### 主题:

可选择不同的主题来选择手机不同的背景,有三个主题可供选择。

### 屏幕保护:

 在屏幕保护设置下可对屏幕保护的开关状态**(**打开、关闭、小时钟**)** 和等候时间(**5** 秒、**15** 秒、**30** 秒、**1** 分钟)进行设置,以决定是否启用 屏幕保护和移动电话启动屏幕保护的间隔时间段;在屏幕保护选择子菜 单下,可以浏览并选择系统自带屏幕保护作为当前的屏保,或采用用户 自定义,通过浏览[我的文档]中的动画或图片,确定后作为开机动画。

# 开机动画:

开机动画的设置,一种方法是通过浏览系统自带的动画或图片,确 定后完成设置,另一种方法是使用者自定,通过浏览[我的文档]中的动画 或图片,确定后作为开机动画;或选择更多幻彩动画,可以连接网站下 载您选中的内容作为您的手机开机动画。在浏览系统自带内容时,可通 过按左侧键在动画选单中按顺序查看。

# 关机动画:操作与开机动画相同。

屏幕切换特效: 点击此菜单,进入可设置普通、自动、移动魔术、收放 自如、3D 魔方等特效。

其它设置: 设置 LCD 背光亮度及时间。

### **4.7.4** 系统设置

#### 时间与日期

可设置城市、时间/日期和格式设置。

### 定时开关机

设置可在指定时间内开机/关机。

#### 语言

设置手机显示语言,有简体中文和 English 两种进行切换。

### 预设输入法

选择手机默认的输入法。

#### 触屏特效

设置在使用触屏时的效果,有振动和气泡声两种,也可关闭此

# 43 功能。

# 问候语

可对开机时候是否显示问候语进行打开**/**关闭设置,并对问候语的内 容进行编辑。

自动更新时间

打开/关闭自动更新时间功能。

#### 手写设置

可对手写速度及手写笔色彩进行选择。

# **4.7.5** 触屏校准

你可以使用点笔根据提示上下左右对触摸屏进行校准。

#### **4.7.6** 通话设置

#### **SIM** 卡 **1** 通话设置

 本机号码 对通话过程中,本机号码是否显示在如下设置中选择: 系统预设 当移动电话作为主叫方时,主叫号码在被叫方的显示由 网络决定。 隐藏号码 当移动电话作为主叫方时,主叫号码的隐藏由本机设置。 发送号码 当移动电话作为主叫方时,主叫号码的显示由本机设置。 注:以上两项功能需先到营业厅开通此功能方可支持。 呼叫等待 打开此功能后,在进行通话时如有新的来电,网络会通知您。具体 使用可与您的网络供应商联系。

启动 启动此功能。

- 关闭 关闭此功能。
- 查询 查询本功能的状态。

### 呼叫转移

呼叫转移网络服务允许您将某种业务的来电在某种预设的情况下转 接到一个您指定的电话号码上。您可以设置和取消手机的来电转移功能。 该项业务需要网络支持,请与您的网络供应商联系,以开通此业务。 该功能包括:转接所有语音来电(设置后主屏图标区有转移图标)、

联络不到转移、无应答转移、遇忙转移、转接所有数据来电等不同情况 下对各种来电的转接处理,进入相应的转移菜单中,可以如下操作:

启动 设置当前来电转移的转接号码。

- 关闭 禁止呼叫转移。
- 查询 查询本功能的状态。

设置完成之后,当您不需要呼叫转移的时候,可以通过取消转移, 来禁止上述功能的使用。

#### 呼叫限制

进入"呼叫限制"子菜单,您可以任意设置下列呼叫限制组合来提 高安全性。有的网络供应商可能不提供呼叫限制这种服务,具体使用时 请与您的网络供应商联系。网络供应商将提供一个四位的禁止密码以便 您能启用呼叫限制。在该菜单中,您可以分别对以下呼叫作以限制:

禁止拨出 可以分别对所有电话、国际电话、国际不含国内三种电 话作呼出限制功能的开启、关闭和查询操作。在对所有电话作拨出限制 的情况下,移动电话将禁止呼叫除紧急呼叫外的任何号码。在打开操作 中需设置禁止密码,而取消激活即关闭操作中,需输入激活中设置的密 码,方能完成操作。

- 禁止来电 在此菜单下可以对所有电话的限制进行开启、关闭和查 询,即禁止所有来电;或对漫游来电进行开启、关闭和查询操作。
	- 取消限制 输入禁止密码,即可令所有限制呼叫设置无效。 更改密码 输入旧的呼叫限制密码,设置新的限制密码。

#### 线路切换

可在线路 1 和线路 2 之间进行切换。

### 关闭群组

可关闭已编辑的群组,禁止群组人员拨出的电话。

### **SIM** 卡 **2** 通话设置

本机号码

对通话过程中,本机号码是否显示在如下设置中选择:

- 系统预设 当移动电话作为主叫方时, 主叫号码在被叫方的显示由 网络决定。
	- 隐藏号码 当移动电话作为主叫方时,主叫号码的隐藏由本机设置。
- 45

发送号码 当移动电话作为主叫方时,主叫号码的显示由本机设置。 注:以上两项功能需先到营业厅开通此功能方可支持。

呼叫等待

打开此功能后,在进行通话时如有新的来电,网络会通知您。具体 使用可与您的网络供应商联系。

- 启动 启动此功能。
- 关闭 关闭此功能。
- 查询 查询本功能的状态。

#### 呼叫转移

呼叫转移网络服务允许您将某种业务的来电在某种预设的情况下转 接到一个您指定的电话号码上。您可以设置和取消手机的来电转移功能。 该项业务需要网络支持,请与您的网络供应商联系,以开通此业务。

该功能包括:转接所有语音来电(设置后主屏图标区有转移图标)、 联络不到转移、无应答转移、遇忙转移、转接所有数据来电等不同情况 下对各种来电的转接处理,进入相应的转移菜单中,可以如下操作:

启动 设置当前来电转移的转接号码。

关闭 禁止呼叫转移。

查询 查询本功能的状态。

设置完成之后,当您不需要呼叫转移的时候,可以通过取消转移, 来禁止上述功能的使用。

# 呼叫限制

进入"呼叫限制"子菜单,您可以任意设置下列呼叫限制组合来提 高安全性。有的网络供应商可能不提供呼叫限制这种服务,具体使用时 请与您的网络供应商联系。网络供应商将提供一个四位的禁止密码以便 您能启用呼叫限制。在该菜单中,您可以分别对以下呼叫作以限制:

禁止拨出 可以分别对所有电话、国际电话、国际不含国内三种电 话作呼出限制功能的开启、关闭和查询操作。在对所有电话作拨出限制 的情况下,移动电话将禁止呼叫除紧急呼叫外的任何号码。在打开操作 中需设置禁止密码,而取消激活即关闭操作中,需输入激活中设置的密 码,方能完成操作。

禁止来电 在此菜单下可以对所有电话的限制进行开启、关闭和查 询,即禁止所有来电;或对漫游来电进行开启、关闭和查询操作。

<sup>46</sup>

取消限制 输入禁止密码,即可令所有限制呼叫设置无效。 更改密码 输入旧的呼叫限制密码,设置新的限制密码。

### 线路切换

可在线路 1 和线路 2 之间进行切换。

# 黑名单

可设置黑名单为开启/关闭,也可对名单进行编辑。当设为黑名单的 号码时,将无法拨通你的电话。

#### 自动重拨

通过对其进行打开/关闭设置,来激活或禁止该功能。若打开此功能, 在对方忙或无法接听电话时,本机将持续自动拨叫该号码10次,到对方 接听或您按下挂机键或右软键"取消"为止。此功能可以省去您重复拨 打电话的麻烦。

#### 快速拨号

可对状态设置为开启和编辑速拨清单,设置编辑好后可直接在待机 界面拨按数字拨出。

### **IP** 拨号

移动电话支持 IP 拨号功能,最多可编辑设置三组 IP 号码。当您在 电话簿下,选定号码并点左软键"选项",选择 IP 拨号的时候,移动电 话即会在该号码前自动加上当前激活的 IP 号码,并呼出。

在选定某一 IP 号码记录状态下,点左软键"选项"可进行如下操作: 开启 选定 IP 号码作为当前 IP 呼叫号码。

编辑 输入 IP 号码,进行编辑设置。

#### 背景音

此功能能在通话时供你选择在不同场合的背景音,手机有十种不同 声音的模式进行选择,也可自己添加不同场合的背景音。

# 更多

### 通话时间显示

设置通话后的记录是否显示时间。

# 通话时间提示

在此菜单下可对一定长度的通话时间进行提示,依据菜单功能依次 可以选择以下提示方式:

# 关闭 关闭该功能。

一声 输入 1-3000 之间的任意数字,即选择到达该时间(秒为单位) 时进行通话时间的提示。

周期输入 30-60 之间的任意数字,即从输入时间(秒为单位)开始,每 隔 1 分钟进行通话时间的提示。

### 自动限时

可设置通话时的限定时间,期限在 1-9999 秒中设置。

# **4.7.7** 安全设置

进入"安全设置"子菜单,您可设置手机的安全选项,以避免手机 或 SIM 卡被非法使用。

### **SIM** 卡 **1** 安全设置

# **SIM** 卡 **1** 锁

SIM 卡的锁定由 PIN 码来完成,可以防止您的 SIM 卡被非法使用。

注: 缺省的 PIN 码一般是 1234, 请尽快将其更改为自己设置的密 码。PIN 码如果连续三次输错, SIM 卡将被锁死, 这时, 您需要 PUK 码来解锁 SIM 卡。PIN 码和 PUK 码可能和 SIM 卡一起提供 给您,如果没有,请与您的网络供应商联系。

### 固定拨号

如果您的 SIM 卡 1 支持,可以限制仅拨打选定的电话号码。当此功 能打开时,仅可以拨打固定拨号表中的电话号码或列表中的某几个数字 开头的电话号码。

进入"固定拨号"子菜单,您可以进行以下设置:

模式 通过输入 PIN2 码, 即可完成对固定拨号模式的开关设置。

固定拨号清单 按确定进入,出现固定拨号号码列表,按选项可进 行相应修改、删除等操作;若当前列表为空,则可通过新增来增加固定 拨号号码。

注: 打开或关闭固定拨号功能, 需要您输入 PIN2 码, 请与您的 网络供应商联系获得 PIN2 码。PIN2 码如果连续三次输错,固定 拨号功能将无法使用,这时,您需要 PUK2 码来解锁。打开固定 拨号后,进入电话簿显示的是固定拨号中的号码。

#### 禁止拨号

如果您的 SIM 卡 1 支持,可以禁止拨打选定的电话号码。当此功能 打开时,移动电话不能拨打当前禁止拨号号码列表中的号码。

模式 通过输入 PIN2 码, 即可完成对禁止拨号模式的开关设置。 禁止拨号清单 按选择进入,出现禁止拨号号码列表,按选项可进

行相应修改、删除等操作; 若当前列表为空, 则可通过新增来增加固定 拨号号码。

注:打开或关闭禁止拨号功能,需要您输入 PIN2 码,请与您的 网络供应商联系获得 PIN2 码。PIN2 码如果连续三次输错,禁止 拨号功能将无法使用,这时,您需要 PUK2 码来解锁。打开禁止 拨号后,进入电话簿显示的号码中将没有禁止拨叫的号码。

# 更改密码

在该菜单下,可以对 2 个号码进行修改设置:

SIM 卡 1 PIN 若当前 PIN 码锁已经激活, 则输入正确的旧的 PIN 码,即可对 PIN 码进行重新设置。

SIM 卡 1 PIN2 输入正确的旧的 PIN2 码, 即可对 PIN2 码进行设 置。

注:上述输入的密码必须为大于等于 4 位小于等于 8 位的数字, 方能成功进行密码的更改。

# **SIM** 卡 **2** 安全设置

## **SIM** 卡 **2** 锁

SIM 卡的锁定由 PIN 码来完成,可以防止您的 SIM 卡被非法使用。

注: 缺省的 PIN 码一般是 1234, 请尽快将其更改为自己设置的密 码。PIN 码如果连续三次输错, SIM 卡将被锁死, 这时, 您需要 PUK 码来解锁 SIM 卡。PIN 码和 PUK 码可能和 SIM 卡一起提供 给您,如果没有,请与您的网络供应商联系。

#### 固定拨号

如果您的 SIM 卡 2 支持, 可以限制仅拨打选定的电话号码。当此功 能打开时,仅可以拨打固定拨号表中的电话号码或列表中的某几个数字 开头的电话号码。

进入"固定拨号"子菜单,您可以进行以下设置:

模式 通过输入 PIN2 码, 即可完成对固定拨号模式的开关设置。 固定拨号清单 按确定进入,出现固定拨号号码列表,按选项可进 行相应修改、删除等操作;若当前列表为空,则可通过新增来增加固定 拨号号码。

注:打开或关闭固定拨号功能,需要您输入 PIN2 码,请与您的 网络供应商联系获得 PIN2 码。PIN2 码如果连续三次输错, 固定 拨号功能将无法使用,这时,您需要 PUK2 码来解锁。打开固定 拨号后,进入电话簿显示的是固定拨号中的号码。

### 更改密码

在该菜单下,可以对 2 个号码进行修改设置:

SIM 卡 2 PIN 若当前 PIN 码锁已经激活,则输入正确的旧的 PIN 码,即可对 PIN 码进行重新设置。

SIM 卡 2 PIN2 输入正确的旧的 PIN2 码, 即可对 PIN2 码进行设 置。

注:上述输入的密码必须为大于等于 4 位小于等于 8 位的数字, 方能成功进行密码的更改。

# 隐私保护

输入默认的手机密码进入隐私保护可分别勾选对电话本保密、短信 收件箱保密、短信发件箱保密和通话记录保密。设置保密成功后,进入 这此菜单时需输入密码。

注:隐私保护密码与手机密码一致,缺省的手机密码一般是 1234,请尽 快将其更改为自己设置的密码。

### 话机锁

话机锁密码可以防止您的移动电话被他人盗用。

注: 缺省的话机锁密码一般是 1234, 请尽快将其更改为自己设置 的密码。

# 键盘锁

设置移动电话的键盘自动锁定功能,确定进入键盘锁设置界面,可 以分别选择关闭(键盘自动锁定功能无效)、5 秒、30 秒、1 分钟、5 分钟以在相应的时间内,若手机在待机状态下无任何操作,则键盘自动 锁定。

注:若键盘上锁,则用点笔选中屏幕下方的钥匙图标拖到手机屏 幕正中间的锁图标上面解锁。

# 更改密码

话机密码 输入正确的旧话机密码,可重新设置移动电话的密码。 注:缺省的话机密码一般是 1234,请尽快将其更改为自己设置的密

码。

### **4.7.8** 网络设置

**SIM** 卡 **1** 网络设置

#### 网络选择:

通信网络的选择可以采用以下两种方式:

自动 移动电话根据 SIM 卡信息自动选择服务提供商。

手动 选择手动选择网络服务,移动电话将搜索以得到当前的服 务提供商列表,以供用户根据 SIM 卡类型选择服务提供商。

#### 偏好网络:

优先网络,即移动电话在搜索网络过程中,优先选择的网络供应商。 进入该菜单,将列出当前用户定制的优先网络供应商列表, 左软键"选

项"菜单包括如下内容:

从列表添加 从移动电话中预设的 PLMN 服务供应商列表中选择 加入当前优先网络,并在优先权设置界面中,用点笔左右滑动,选择该 供应商在搜索中的优先级别。

新建 该功能允许您自定义网络供应商名称,并定义其优先权。

更新优先网络 更改当前选定的网络提供商优先级别。

删除 删除当前选定的网络供应商。

**SIM** 卡 **2** 网络设置

同 SIM 卡 1 网络设置。

# **4.7.9** 数据帐户

# **GSM** 数据

在该子菜单下,将列出当前WAP设置档的GSM访问帐号资料列表, 选定某一设置档,您可以对如下内容进行编辑:

名称 可对帐号资料档名称进行编辑设置。

号码 当前帐号资料的拨号连接号码。

用户名 拨号服务器(不是 WAP 网关)的用户身份, 默认值为

wap。

密码 拨号服务器(不是 WAP 网关)识别您身份所需的密码,默认 值为 wap。

线路型态 选择数据来电的类型,可分别选择为模拟、ISDN。

速度 即 WAP 数据连接的速度,通过左右键可分别设置为

4.8Kbps、9.6Kbps、14.4Kbps。

网域 WAP 的 DNS 域名服务器地址。

 **GPRS** 

在该子菜单下,将列出当前 WAP 设置档的 GPRS 访问帐号资料列 表,选定某一设置档,您可以对如下内容进行编辑:

名称 可对帐号资料档名称进行编辑设置。 GPRS 连接点 输入 APN, 默认为 cmwap。

用户名 APN 服务器的用户身份,默认为空。

密码 APN 服务器识别您身份所需的密码, 默认为空。

认证模式 通过左右键可分别设置一般、加密间选择后"完成" 设置,从而设置在 WAP 的身份认证中采用的认证方式。

#### **4.7.10** 恢复出厂设置

在此菜单下,输入话机锁密码,确定后手机自动重新开机后即可将 手机的相关参数设置恢复到移动电话出厂的情况。

注: 缺省的话机锁密码一般是 1234, 请尽快将其更改为自己设置 的密码。

# **4.8** 手机影院

通过手机影院,您可播放 RM/RMVB、AVI、FLV、MP4、3GP 的 视频格式,享受到摩威科技高性能多媒体解码芯片为您带来的播放便捷 和乐趣. 在主菜单选项中点击"手机影院",进入选项的子菜单列表界面: 浏览资料 浏览及播放储存于[我的文档]手机/存储卡盘(确定已经插入存储卡) 中的视频。 继续上次 即断点播放,从上次退出界面的时点播放。(首次进入手机影院时没 有此项) 书签 查看和播放已添加至"书签"的视频片段。 播放历史 进入可查看已在手机影院播放过的所有视频记录及其退出时点,支 持断点播放历史记录。 设置 可进行如下设置:

显示设置:可设置播放界面亮度、播放界面对比度、屏显半透明度 和屏显消逝时间。 播放设置:可设置不重复、单个循环、循环一遍和循环下一个。 固体版本号:显示播放器的版本。 恢复到默认设置:选择"是"恢复手机影院默认设置。 重置多媒体路径:重新设置视频文件存储路径。

# **4.9** 电话簿

您可以使用电话簿功能将个人信息储存至手机,可存储以下内容: 联系人的姓名、电话号码、家庭电话、电子邮件地址、公司电话、图片 选择、视频连接、铃声选择、来电群组信息。

注: 本手机可存储 800 笔电话簿记录, SIM 卡存储电话号码记录 的数目因其容量而不同。

快速查找可通过手指或者点笔滑动屏幕快速查找也可通过点击 屏幕下端的虚拟键盘组号查找。

查找联系人 可直接输入联系人姓名进行查找。

新建联系人 在电话簿中加入新的一条电话号码记录至 **SIM** 卡 **1/2** 或至手机。

手机中新增电话簿记录至手机,除了可以输入姓名、电话号码、家 庭电话、公司电话外,您还可为新增的电话簿记录设置以下内容: 电子邮件地址: 编辑电子邮件地址。

图片选择: 设置当前电话号码记录的个性化来电图片。您可选择手机预 设的图片,也可从[我的文档]的资料夹中选择能成功预览且大小合适的图 片作为个性化来电大头贴图片。

视频连接: 设置当前电话号码记录的个性化来电影片。您可选择手 机预设的影片或从[我的文档]的资料夹中选择合适的来电影片。

铃声选择: 设置当前电话号码记录的个性化来电铃声。通过按点击 触摸屏的左右箭头可从手机系统的内置铃声中选择个性化来电铃声。

注:[我的文档]中的铃声文件只有发送至情景模式后才可以被选 择。

来电群组:您可将存储在电话簿中的电话号码记录依据交往性质加 入 到不同组别。

注:新增电话簿记录至 SIM 卡时仅保存姓名和电话号码。

首选存储位置 可选择联系人的首选位置为 SIM 卡 1、SIM 卡 2 或 手机。

全部复制 选择从**SIM**卡到手机将SIM卡上的所有电话号码记录复 制到手机或选择从手机到 **SIM** 卡进行反向的复制操作。

注:将手机中的电话号码记录复制到 SIM 卡时只复制手机中电话 号码记录的"姓名"、"电话号码"和"来电群组"信息。

删除 选择从 **SIM** 卡删除或从手机删除,也可逐条删除 SIM 卡、手机上 的所有电话簿记录。

注:从 SIM 卡删除或从手机删除删除全部号码前需要输入密码, 默认密码为 1234。为避免重要个人信息丢失,请谨慎操作删除功 能。

来电群组 移动电话支持来电群组功能,您可以在来电群组列表界面 下,选定群组,查看并编辑群组明细。群组明细包括群组名称、铃声选 择、图片选择、视频连接等进行编辑设置,并可对群组成员进行增减操 作。 其它号码可对本机号码进行编辑和删除。 存储状态可以查询手机和 SIM 卡的电话簿记录存储容量以及已经 占用的空间。

我的名片 可以对我的名片进行编辑和发送。

# **4.10** 音乐播放器

在音乐播放器界面下,点左软键"列表",可以浏览所有的音频文 件,然后点左软键"选项"可对音乐进行播放、查看详细信息、添加入 铃声库、更新播放列表和设置。设置中可对如下菜单进行设置: 播放设置:对首选列表、自动生成列表、重复、随机、背景播放进行设

置。

面板设置:可设置能量显示风格和歌词显示的打开/关闭。 音效设置:开启/关闭声音特效和设置播放速度。 蓝牙设置: 蓝牙立体声输出和蓝牙立体声耳机设置。

注: 执行"更新播放列表"操作, 把[我的文档]中手机/存储卡盘 (确定已经插入存储卡)[音乐]子目录下的音乐文件更新到播放清 单中,而无需手动修改。如果在歌曲所在的同一目录(如音乐)下有 当前 mp3 名字相同的歌词文件(后缀名为,lrc), 歌词将同步显 示在歌词栏中。如果歌词文件与歌曲文件不匹配,将无法同步显 示歌词。在设置——播放设置里关闭自动生成列表后,可进行添 加/移除/全部移除操作。因音乐格式较多,对于有些格式的音乐可 能出现无法播放或时长与进度条显示有误等问题,请尽量使用常 用的 MP3 格式音乐(MPEG1.0 layer 3, CBR 编码)。

所有的下载都来自网络,请自行鉴别文件来源的合法性。

# **4.11** 娱乐多媒体

### **4.11.1** 照相机

选择照相机菜单,点左软键"确定"进入照相机取景界面,在待 机界面短按右侧拍照快捷键也可以进入照相机取景界面。

在取景状态,点左软键"选项"可以进行如下操作,从而进行更为 详细的参数设置。

相册 转到相簿,显示当前相簿中照片文件列表。

相机设置 包括对快门声、曝光补偿、避免闪烁、延迟拍摄、连拍 设置操作内容的调节。以上操作均使用上下键进行调节。调节完毕,点 左软键"确定"激活当前设置。

照片设置 包括对照片大小和照片品质的调节。

白平衡 设置白平衡状态。

拍照模式 设置拍照的情境模式:自动或夜拍模式。 特效设置 设置照片拍摄的特殊效果。 储存位置 可选择保存到手机或是存储卡中。 ……<br>恢复默认值 点左软键 "确定",然后再点左软键选择"是",则 照相机参数还原到出厂设置。

#### 拍照

在照相机取景状态下,调节镜头,让被拍摄物显示在取景框中。 取好景后,按手机右侧的拍照键/中间键拍照。

拍完后,点击左软键对当前图片进行储存,然后回到取景状态;点 击右软键不保存照片, 返回到取景状态。

在连拍设置开启的拍摄操作中,照片的存储均是在拍摄同时自动完 成。

保存图片文件的默认名称是"JPG"。您可从[娱乐多媒体]的[相册] 菜单或[我的文档]\手机\存储卡盘(确定已经插入存储卡)下的[相册]文件 夹中查看图片。

# **4.11.2** 摄像机

### 录像机设置

选择视频录像机菜单,点左软键"确定"进入视频录像机界面。 点击屏幕左方的设置进行如下操作: 摄像播放器 转到摄像播放器,显示当前视频文件列表。 录像器设置 包括对白平衡、曝光补偿、夜拍模式、避免闪烁操作 内容的调节。点左软键"确定"激活当前设置。 视频设置 对视频品质进行设置。 特效设置 设置录像特效。 存储位置 选择存储到手机或是记忆卡。 恢复默认值 点左软键"确定",然后再点左软键选择"是",则 录像机参数还原到出厂设置。 录像

在录像器取景状态下,调节镜头,让被拍摄物显示在取景框中。 取好景后,按中间键/右侧拍照键开始录像。 影片录制过程中,按中间键可以暂停影片的录制;然后按中间键可

以继续该影片的录制

影片录制完成后,点屏幕右下角的"停止键"停止当前影片的录制, 并进放是否保存视频界面,完成后回到取景状态。

保存影片文件的默认名称是"MOV"+"四位图像序号(依拍摄时 间依次递增)"+字母。您可从[摄像播放器]菜单或[我的文档]\存储卡盘 (已经确定插有存储卡)下的[视频]目录查看影片。

#### **4.11.3** 摄像播放器

进入摄像播放器,您可方便查看保存在视频文件夹中的影片,并点 左软键"选项"对选择的影片进行播放、使用、发送、重命名、删除、 删除全部文件以及对列表中影片排序和储存位置进行设置。

按左侧键调节播放音量;发送操作可以将影片发送到彩信或通过电 子邮件和蓝牙发送出去。

#### **4.11.4** 电子书

此功能可以帮助您阅读保存在[我的文档]手机/存储卡(确定已经插 入存储卡) 盘下[电子书]文件夹中 TXT 格式的文字文件。进入电子书界 面点左软键"选项"进行如下操作:

打开电子书 阅读所选择的文件内容。

更新 对电子书进行重新整理。

系统设置 可设置字型、卷页、自动卷页、卷页速度、全屏幕、编 码方式、对齐方式和选择储存位置进行设置。

信息 显示标题名称、大小和文件格式。

删除 删除所选文件。

删除全部文件 删除所有显示在电子书菜单下的文件。

排序方式 对电子书菜单下显示的文件进行排序操作,您可以选择 依名称、依类型、依时间、依大小和无排序(即随机排列)中的一种来

排序。

执行系统预设置 选择是启用系统预设的信息。 帮助 简述在电子书界面下的一些快捷功能。

注: 此功能仅支持显示小于 2M 的 TXT 文件,且只有保存在[电子 书]文件夹中的 TXT 文件才能够显示在此菜单中。

编码方式:默认为 GB2312(简体),其它兼容的格式需用户手动选 择。

### **4.11.5** 相册

选择相簿子菜单,您可方便查看保存在相簿中照相机拍摄的图片列 表,并点左软键"选项"对选择的图片进行查看、幻灯片、编辑、浏览 模式、使用、发送、重命名、删除、删除全部文件或对相簿中图片排序 和储存路径。查看图片时,可打开某张图片点击界面上全屏标志后用手 或触摸笔拖动相片滚动浏览,也可以点击屏幕上开始播放的箭头后让相 册一张张全部自动浏览。

发送操作可选择将照片发送至彩信、蓝牙和电子邮件,具体情况下 操作成功与否受彩信空间大小、相片大小等因素有关;排序操作可以选 择依名称、依类型、依时间、依大小和无排序(即随机排列)中的一种 来排序。

## **4.11.6** 游戏

#### **Java**

Java 中为您提供了多款好玩的游戏及网络应用程序,在游戏菜单中 选择一个游戏,点击"选项",可选择的菜单有执行、设置还有信息参 考。选择执行将启动 java 程序,这时将会有一个是否准许执行的窗口, 选择"是"进入游戏,参照系统的提示便可玩游戏了。(不过网络应用程 序需支付上网的费用)

设置中可对网络存取、自动执行、信息、多媒体、读取使用者资料、写 入使用者资料和本地联机进行设置。信息中显示游戏的名称、大小、版 本、厂商和网页。

#### **Java** 设置

 可对 Java 音效、Java 振动、选择 SIM 卡、JAVA SIM 卡 1 设定 组、JAVA SIM 卡 2 设定组、执行内存大小设置。

#### 游戏

手机内置的游戏有麻将连连看、魔法寿司、对战麻将,在游戏中可 查看游戏模式、最佳排行和查看游戏帮助。

游戏设置中可对背景音效、音效、游戏振动和音量进行设置。

# 模拟器游戏

模拟游戏中可支持 GBA 游戏、GBC 游戏、GB 游戏、NES、SNES 和街机游戏,可在网上下载相应格式的游戏保存到<我的文档>中的存储 卡的<game>目录中便可体验模拟游戏了。

尊敬的用户:欢迎使用游戏模拟器,由于任何一款游戏模拟器都 不可能对游戏做到 100%的兼容,所以游戏模拟器做了兼容性保 护,即遇到不兼容的游戏时会自动退出模拟器,以避免运行这样 的游戏对用户手机造成不可预知的影响。此保护如有不足之处, 敬请谅解,用户可以参考模拟器兼容游戏列表。

# **4.11.7** 自编铃声

点击"添加"进入五线谱,可选取一种乐器后编辑所要的歌谱。点 击选项中有如下操作:

播放 播放当前编辑好的歌谱。

播放速度 可选择快速、正常和慢速。

选取乐器 可在编辑乐谱前选择,有钢琴、吉他、小提琴、萨克斯 管、鼓、长笛、口琴等乐器。

保存 保存当前编辑好的乐谱。

# **4.12** 调频广播

**要收听广播, 需先插入耳机, 在调频广播界面, 点击 を 键暂停;** 

**【Ⅰ】**<br>点击 键播放收音;点击 键向下微调 0.1 频率 (点击放大镜符号

后则为切换到下一个频道);点击 键向上微调 0.1 频率(点击放大

镜符号后则为切换到上一个频道);点击 © <sub>键</sub>进入设置; 找左侧上下 键或点击屏幕音量键增大/减小音量; 按 OK 键进入到选项中, 分别有如 下菜单项:

频道列表:显示频道列表信息,可进行编辑。

手动输入:手动输入频道数字。 自动搜索并设置:自动更新列表清单。 设置:对背景播放、手机喇叭、频道效果进行设置。 退出:退出调频广播,回到主菜单。

# **4.13** 工具箱

CCTV 一键通

"CCTV 手机一键通"是一款综合性手机软件,可以随时随地浏览 新闻资讯、下载电子杂志,参与互动活动。除了基本的浏览外,还可以 和电视节目互动、上传照片等。

在工具箱中选择一键通,启动软件。进入主页面后,点击注册进入 注册流程。当系统提示上面内容时,请选择"是,询问一次"。

网络设置验证通过后,跳转上面页面,请选择"下一步"。

系统自动完成注册流程,进入用户主界面。(以上步骤为用户第一 次登入 CCTV 手机一键通功能才有的注册流程)

由于一键通需要联网登录和用户身份验证,所以可能需要一定时间, 登录后直接进入主界面。

包含了杂志下载等5个栏目,分别为:

体育迷:最新、最快的体育新闻。足球、篮球应有尽有。

杂志下载: 杂志下载是以移动互联网的手机客户端平台为载体, 实 现了时尚内容的数字化。杂志下载模拟 PC 电子杂志的风格,通过手机 终端对文字、图片、视频信息进行完美呈现。

我的收藏:用户下载的杂志内容,直接放入收藏夹中,用户可以通 过报刊收藏夹查看已下载的杂志内容。

空间:手机用户通过此功能,可以在手机互联网端开通个人空间, 用户通过手机直接维护个人空间中的内容,其中包括:上传图文视三种 格式文件、添加好友、发送留言等 。

央视头条:央视头条是央视网为广大手机用户推出的在线浏览新闻 的功能,用户可以随时随地浏览自己关心和了解的新闻资讯。

在主界面点"选项"可进入如下设置:

确定:选择到某一栏目,点击此键即可进入。与手机的确定键功能 相同。

修改密码: 用户可以将 CCTV 手机一键通的登录密码, 用户可以修 改成容易记忆的密码,输入新旧密码后,点击密码修改,提交即可完成。

帮助:业务的使用进行详细的介绍。

关于:介绍软件的版权所有者、研发者、版本号、上线日期等。 退出:退出一键通客户端。

# **4.13.1** 闹钟

移动电话最多可设置五个闹钟(关机后闹钟仍然有效)。在闹钟菜 单显示的闹钟列表中,选定一个闹钟进行编辑:可分别对闹钟进行打开/ 关闭、时间、响铃方式的设置。其中响铃方式可以选择设置为:一次、 每天、自定义(默认为周一到周五的闹钟,用户也可以根据自己的需要 设置为一周中的某几天)。

# **4.13.2** 日历行程

进入日历子菜单,屏幕上会显示出当月日历,并且当前日期用其它 背景框标出。按左侧键(调整音量键)更改月份或通过触笔点击对应的数 字,屏幕上的日历信息也会相应更新。点左软键进入选项可查看日程、 添加日程、跳至指定日期、以周查看和打开/关闭农历。

### **4.13.3** 计算器

您的手机为您提供了一个具备四个基本功能的计算器,方便您进行 简单运算。

进入计算器子菜单,显示计算器操作界面:

点左软键 0–9 键输入要计算的数字,然后按"="号键会得到相 应的结果。

注:此计算器精确度有限,会产生舍入误差,尤其是在除不尽的 时候。当计算超过范围,显示区会用字母"E"来表示。

#### **4.13.4** 录音

该子菜单会列出当前移动电话上存储的 AMR、WAV 或 AWB 为后 缀的录音保存文件,并在界面上方显示录音文件生成日期以及文件的大 小,若当前无任何录音文件,则提示[空文件夹]。

点左软键"选项",可显示出录音的选项菜单,内容依次为:

新录音 开始新的录音。在录音界面下,可以点左软键"暂停"或 按中间键暂时停止录音,并在暂停的情况下,按中间键或点左软键"继 续"来恢复录音的进行。可点右软键"停止",然后提示是否要保存音 频文件的界面,选择"是"则保存,选择"否",放弃保存。在列表中 选择录音文件后点"选项"有如下菜单:

播放 播放当前选定的录音文件。

附加 对于 AMR 和 AWB 文件,可在当前的录音文件上追加录音, 并最后将所有录音记录保存到当前的文件中。

#### 注:对于 WAV 文件此选项不会出现。

重命名 对当前的录音文件名进行重新编辑。

删除 删除当前录音文件。

列表 显示所有录音文件。

设置 可设置首选储存位置、文件格式和声音品质进行设置。通过 触笔点击左右键头对文件格式进行设置。文件格式在 AMR、AWB、WAV 之间切换,此设置保存后,在下次录音中,对录音文件的格式起到更改 作用。

使用 可将它传到情景模式作为备选铃声。

发送 可将当前选定的录音文件,通过彩信、编辑之后通过电子邮 件或蓝牙发出。具体情况下操作成功与否与彩信空间大小、录音文件大 小等因素有关。

# **4.13.5** 备忘录

在待机界面进入备忘录菜单中,根据左软键提示选择"添加"或进 入"选项"菜单,可以在当天加入行程表安排。也可从日历界面,进入 "选项"菜单选择跳至指定日期,加入行程安排,这样您可以方便地管 理工作生活中的各种任务,安排和记录您将来要做的事项。当您预先安 排的某事项时间到达时,手机将发出提示音提醒您去完成这些预先安排 的事项。在当前行程为空的情况下,您可以通过添加来增加行程安排, 当行程不为空时,按左软键"选项"可看到如下菜单选项。

查看

查看当前选定的行程内容。 添加

选择添加,创建新的日历行程事项。可选择分类,有其它、会议、 课程、约会等。您可编辑行程的日期、时间、备注、闹钟、方式选项, 按侧上下键选择选项。

日期: 设置日历行程事项执行的起始日期。

时间: 设置日历行程事项应该完成的时间范围。

备注:编辑日期行程事项的主题内容(注:备注内容不能为空)。 闹钟: 打开/关闭闹钟, 设置当日历行程事项起始时间到达时是否启 动闹钟提示。

方式: 设置日历行程事项的闹钟提示重复方式为"一次、每天、自 定义(默认为周一到周五的闹钟,用户也可以根据自己的需要设置为一 周中的某几天)、每周、每月"。

地点:可设置备忘录的地点。

优先级:可点击触摸屏上的左右箭头来选择备忘录级别为低、中、 高。

注:手机专为日历行程预留了一定数量的可用存储空间,若选项 中无新增选项,无法再新增日历行程时,必须删除存储的不重要 日历行程记录,方可创建新的日历行程事项。只有当日历行程事 项的闹钟设置为"打开"时,其方式设置才有效。

### 编辑

选择编辑,对选定的行程记录中日期、时间、备注、闹钟、方式内 容进行编辑修改。

删除

删除当前行程安排记录。

全部删除

删除当天所有行程安排记录。

### 发送日程

您可以选择通过短信、通过彩信或通过蓝牙或电子邮件将行事历传 送到其它地址,或可以选择存到文件将此行事历保存为文件。

### **4.13.6** 移动英语通

移动英语通是为您提供更好更方便的英语学习方法。要使用移动英 语通需先将所需课件下载放置到存储卡下的 Englishto 目录下便可学习 了。

#### **4.13.7** 秒表

一般秒表 分为分别计时和以圈计时方式,选择"查看记录"可以 查看保存的计时记录。

多面向秒表 点左软键"开始",然后点击触摸屏上的上下左右方 向键控制上下左右四个方向的条码,可以分别记录上下左右四个方向的 时间。

注: 使用一般秒表或多面向秒表计时时,点左软键"暂停"秒表 暂停,再点左软键选项中的"重设"或点右软键的"返回"可将秒 表时间全部清零。

# **4.13.8** 健康管理

健康管理包括身体质量指数和女性生理周期。

# **4.13.9** 单位换算

进入此菜单可分别对重量和长度进行计算。按侧上下键滚动选择相 关的功能栏,点击屏幕的左右箭头可选择要换算的单位,在输入栏内输 入要换算的数字,点击左软键确定,结果便在下一栏中显示出来了。

### **4.13.10** 货币换算

进入汇率换算界面,首先输入汇率,在换算界面下,按侧上下键选 择相关的功能栏, 在比率切换栏上, 点左软键左右图标可切换当前汇率 , 率的比例方法, 在**原始币种金额**栏中输入数字, 点左软键"确定"即可 在目标币种金额栏中显示出换算结果。

注:货币换算中汇率的最大输入范围 5 位有效数字(包括小数点), 货币栏最大输入范围 7 位有效数字(包括小数点),超出此范围无 法输入,换算结果的显示范围为12位有效数字(包括小数点)。

### **4.13.11** 世界时间

进入世界时间子菜单,首先出现世界时区浏览图,点击屏幕上左右 图标移动坐标位置,界面上将显示出坐标标注城市的日期和时间。本机 仅支持显示多个地区的日期和时间。点左软键"选项"可打开/关闭其它 城市启动夏令时。

#### **4.13.12** 蓝牙

您可以通过蓝牙无线技术将手机连接至兼容的设备。为确保可在手 机和其他支持蓝牙无线技术的设备间进行互操作,请使用经我公司认可, 适用于此型号手机的配件。请向其他设备的制造商咨询,以确定其设备 是否与本手机兼容。

在某些地区,使用蓝牙无线技术可能受到一些限制。请向当地主管 部门或服务供应商咨询。

使用需要蓝牙无线技术的功能,或在使用其他功能时在后台运行。 这些功能,则会更快地消耗手机电池的电量,缩短电池的使用寿命。

使用蓝牙无线技术,手机可与最远相距 10 米的兼容蓝牙设备建立 无线连接。因为支持蓝牙无线技术的设备是通过无线电波进行通信的, 所以您的手机和其他蓝牙设备不需要保持相互正对。但是,蓝牙无线连

接可能因为墙壁或其他电子设备等障碍物而受到干扰。

激活蓝牙 点左软键打开或关闭蓝牙功能。

搜寻免持装置 点左软键"确定"搜寻免持装置,如蓝牙耳机等。 如果附近有蓝牙设备,并且已经打开,手机将找到该装置,点左软键"联 结",输入蓝牙密码配对,成功绑定。

我的装置 点左软键"确定"进入我的装置,显示已和本手机建立 过联结的装置记录。选择一项记录,点左软键"选项"可进行如下操作:

联机: 对该设备进行联机,可选择服务记录中的服务进行联机。 装置名称: 进入可以修改装置名称。

删除:删除该记录。

删除所有:删除所有记录。

服务纪录:显示该装置的服务纪录。

搜寻新装置:搜寻新的蓝牙装置。

连接中装置 显示联机中装置及其服务,可点左软键"断线"断开 对该设备进行联机。

设置 蓝牙功能设置。 本机可被搜寻:点左软键打开或关闭此功能。

本机装置名称:可选择相应输入法后对本机装置名称进行修改。 认证需求:设置连接蓝牙装置时是否需要认证。 设置声音路径:可选择留在手机或转至免持装置。 文件传输设置: 设置分享目录和权限。 我的蓝牙 显示我的蓝牙服务纪录。

注:本手机支持的蓝牙服务包括:免持装置服务、耳机装置服务、 串行端口服务、拨号网络服务、对象传输服务、文件传输服务、 进阶声音播放服务,支持影音远程控制服务。

# **4.13.13** 联想手机服务

联想手机服务为您提供了最方便、最全面的服务,内设有服务电话、 企业网站。还有服务理念和增强体验。

# **4.13.14 STK** 服务

本项功能由网络供应商提供,根据 SIM 卡提供的服务,将有新的菜 单选项出现。如果 SIM 卡和网络供应商不支持该种服务,本功能将不能 使用。如果需获得更多信息请与网络供应商联系。

# **5.1** 概述

此款手机支持中英文输入法,为您提供多种输入方法。在手机中允 许输入汉字的功能项有: 输入、编辑短信息 输入、编辑电话簿姓名 查找电话号码姓名 自定义问候语 编辑彩信中的文本

# **5.2** 输入法说明

# **5.2.1** 拼音输入法

智能拼音输入法的一般操作顺序:

在菜单中切换至智能拼音或点击屏幕下方的正中间的输入法图标进 行切换,在屏幕键盘上输入所想要的文字拼音,用点触笔选中该汉字, 点击一下就显示在信息栏中了。选择汉字时可分别按左右两边的翻页小 图标来进行选择汉字。

# **5.2.2** 英文输入法

英文输入法(包括英文大写输入和英文小写输入)英文输入的一般 操作方法:

使用点触笔依次在屏幕键盘上选择英文字母,点击直接输入

点右软键清除错误输入,长时间点住右软键清除当前所有输入。

# **5.2.3** 数字输入法

数字输入法的一般操作方法: 按屏幕键盘上数字键 0-9 以输入对应的数字。 点右软键删除错误输入,长时间点右软键清除当前所有输入。

### **5.2.4** 标点符号

在输入法菜单中选择标点符号,或是点击屏幕键盘上的符号输入图 标,标点符号即会出现在屏幕键盘上,直接用手写笔选择标点符号点击 就可。点击右软键或点屏幕键盘的清除图标清除前面所输入符号。

# **5.2.5** 手写输入

手写输入法已支持无缝切换, 在写短信界面, 手写时无须切换输入 法,直接在屏幕上写入中文、字母及数字都能识别。

第**6**章常见问题

在使用电话过程中出现任何问题,请参照下列条款加以解决。如果 问题仍然存在,请立即与联想指定经销商或维修商联系。

#### ■屏幕出现输入 **PIN**:

输入 SIM 卡所带的有效 PIN 密码。如果您不知道密码,请立即与网 络服务供应商联络。

#### ■屏幕出现输入 **PUK** 码

三次输入错误的 PIN 码后,您的 SIM 卡将会被锁住,要解锁,您必 须输入 PUK 码,请立即与网络服务供应商联络。

### ■屏幕出现插入 **SIM** 卡信息:

确认 SIM 卡安装正确。检查 SIM 卡是否正常工作,其可能有缺陷或 出现故障。如果是这样,请交付网络服务供应商解决。

#### ■显示不在服务区, 网络故障:

检查信号强度指示器。如果无网络信号,您可能处于地下室或建筑 物中的网络盲区。移至其它地区接收信号。还有另外一种情况,您可能 处于网络未覆盖区,可以要求您的网络服务供应商提供网络服务范围。

#### ■声音质量差,回音或有噪声使通话困难:

挂断电话,再次拨号,网络服务供应商可能为您转接一条通话质量 较好的线路。

### ■待机时间变短:

所在地信号较弱,手机长时间寻找信号所致。在您不想接听电话时, 请临时关机;或者电池使用时间过长,电池使用寿命将至,需更换新电 池。

### ■手机不能开机:

检查电池电量或充电。可以在充电期间,打开手机检验一下。手机 如果长时间静置后容易使电池过度放电,此时无法开机,充电时开始较 长时间内也无响应,需要等电量恢复后才能开机。

# ■不能发送短信息:

您要检查您的服务中心号选项,您可能没有开通 SMS 服务,或者短 信息发送对象无效,或您所在地区的网络服务供应商不支持该项服务。

### ■不能充电:

有三种可能:一是手机充电器工作不良,您可以就近与联想指定维 修商或经销商联络;二是环境温度不适宜,可以更换充电环境;三是接 触不良,可以检查充电器插头。

### ■电话本不能添加数据

电话本存储已满。可删除部分原有无用条目。

# ■不能选择某些功能

没有开通此项服务或者所在地的网络服务供应商不支持该服务。请 与联想指定维修商、经销商或网络服务供应商联络。

# 第**7**章名词解释

### ■小区广播

此服务允许您接收广播短信息,如天气、交通等信息。(此服务需 要网络运营商支持)

#### ■**DTMF(**双音多频**)**

发出音频信号,用于电话银行,自动应答机等。

#### ■国际电话 **International Indicator**

当输入一个正确的国际电话号码时,号码前需加'+'号。

### ■网络服务供应商 **Network Service Operator**

要使用您的手机,您必须先与网络服务供应商签订协议,并需要一 个 SIM 卡。

#### ■**PIN(**个人标识码**)**

这个密码是用于授权使用 SIM 卡的功能和信息。PIN 码由网络运营 商提供。它可能是由一个 4 到 8 位的数字组成,可以根据需要修改。

### ■**PIN2(**个人标识码 **2)**

这个密码是用于授权使用 SIM 卡的一些特殊功能,在某些国家里网 络运营商不一定为您提供 PIN2 码。

# ■**PUK(**个人解锁码**)**

用于解开被锁定的 SIM 卡,由网络运营商提供。

# ■漫游

在协议网络的范围外使用您的手机。

# ■**SIM(**用户身份识别模块**)**

它包含了协议的细节、安全信息和记录个人电话本。
## ■**SMS(**短信息服务**)**

短信息的发送和接收都是通过网络的短信息中心进行的,要使用这 项服务必须要网络支持。

#### ■**WAP(**无线应用协议**)**

特别为移动通信设备设定的标准,使您可以简单、快捷的接入支持 WAP 的网络。

73

# 第**8**章技术参数

## 常规

- 品名: GSM 双频 GPRS 功能数字移动电话机
- 型号: Lenovo i60
- 系统: GSM 900/DCS 1800

### 环境温度

最高: +55 °C 最低: -10 °C

#### 基本参数

重量: 约 110 克 尺寸(长×宽×厚): 105×55 ×14.7 (mm) 通话时间:分钟\* 纯待机时间:小时\* 电池容量:1250mAh \*视当地网络信号环境状况而定

74

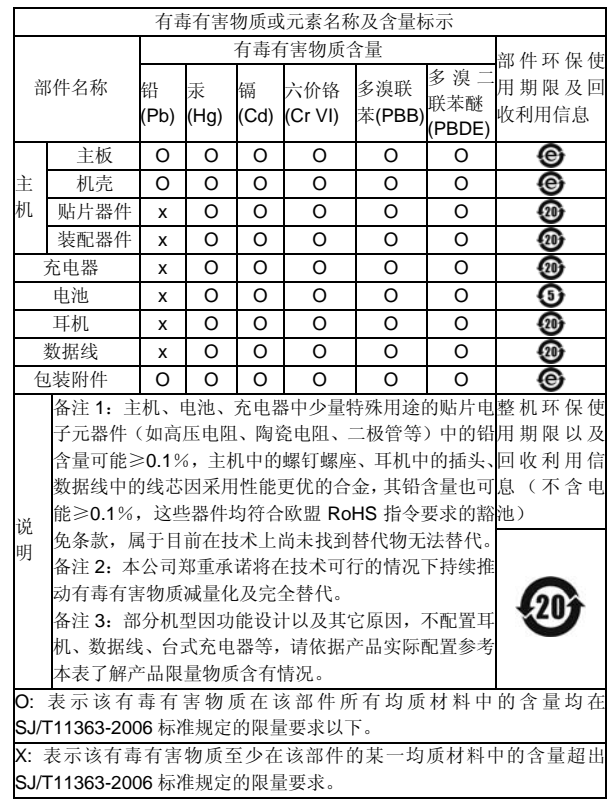

147-001744  $V<sub>0.2</sub>$ 

75